### <span id="page-0-0"></span>**Preface**

Thank you for purchasing the AC900 series AC drive.

The AC900 series AC drive is a general-purpose high-performance current vector control AC drive. It is used to drive various automation production equipment involving textile, paper-making, wiredrawing, machine tool, packing, food, fan and pump.

This manual describes the correct use of the AC900 series AC drive, including selection, parameter setting, commissioning, maintenance & inspection. Read and understand the manual before use and forward the manual to the end user.

#### **Notes**

- The drawings in the manual are sometimes shown without covers or protective guards. Remember to install the covers or protective guards as specified first, and then perform operations in accordance with the instructions.
- The drawings in the manual are shown for description only and may not match the product you purchased.
- The instructions are subject to change, without notice, due to product upgrade, specification modification as well as efforts to increase the accuracy and convenience of the manual.
- Contact our agents or customer service center if you have problems during the use. Phone number:400-886-9116

### <span id="page-1-0"></span>**Connection to peripheral devices**

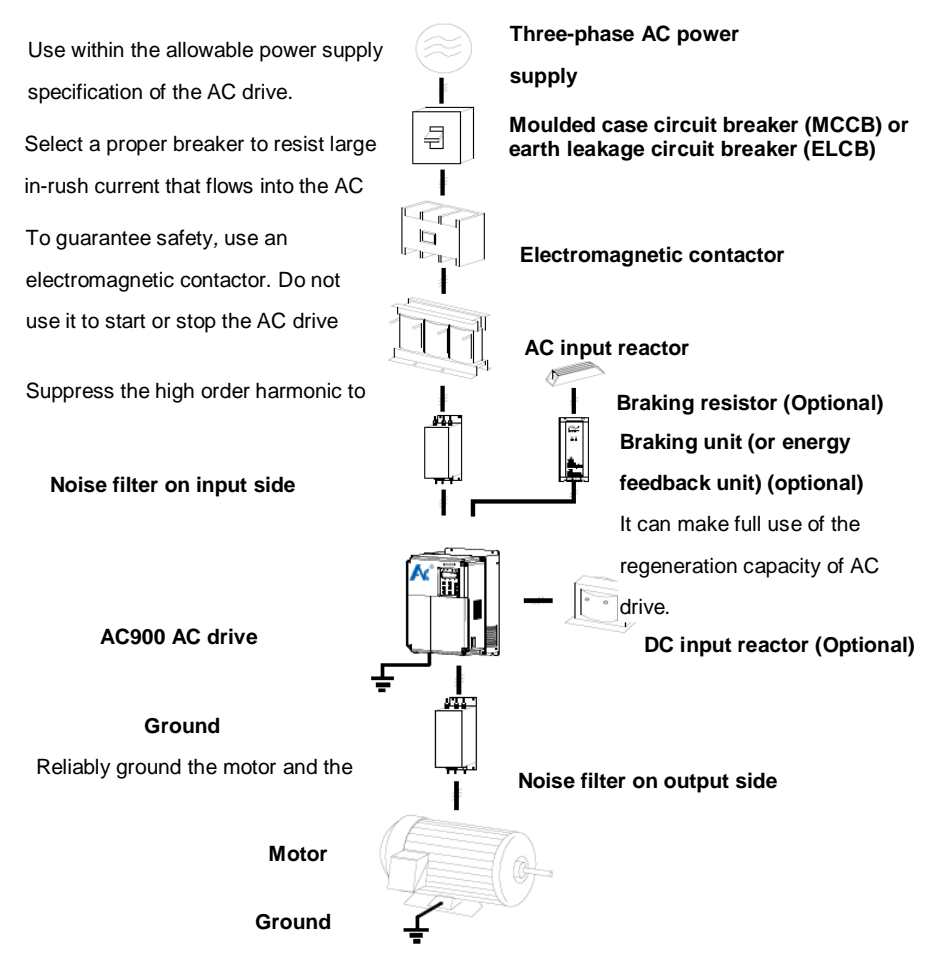

Notice:

- Do not install the capacitor or surge suppressor on the output side of the AC drive. Otherwise, it may cause faults to the AC drive or damage to the capacitor and surge suppressor.
- Inputs/Outputs (main circuit) of the AC drive contain harmonics, which may interfere with the communication device connected to the AC drive. Therefore, install an anti-interference filter to minimize the interference.
- For more details on peripheral devices, refer to related selection manual.

<span id="page-2-0"></span>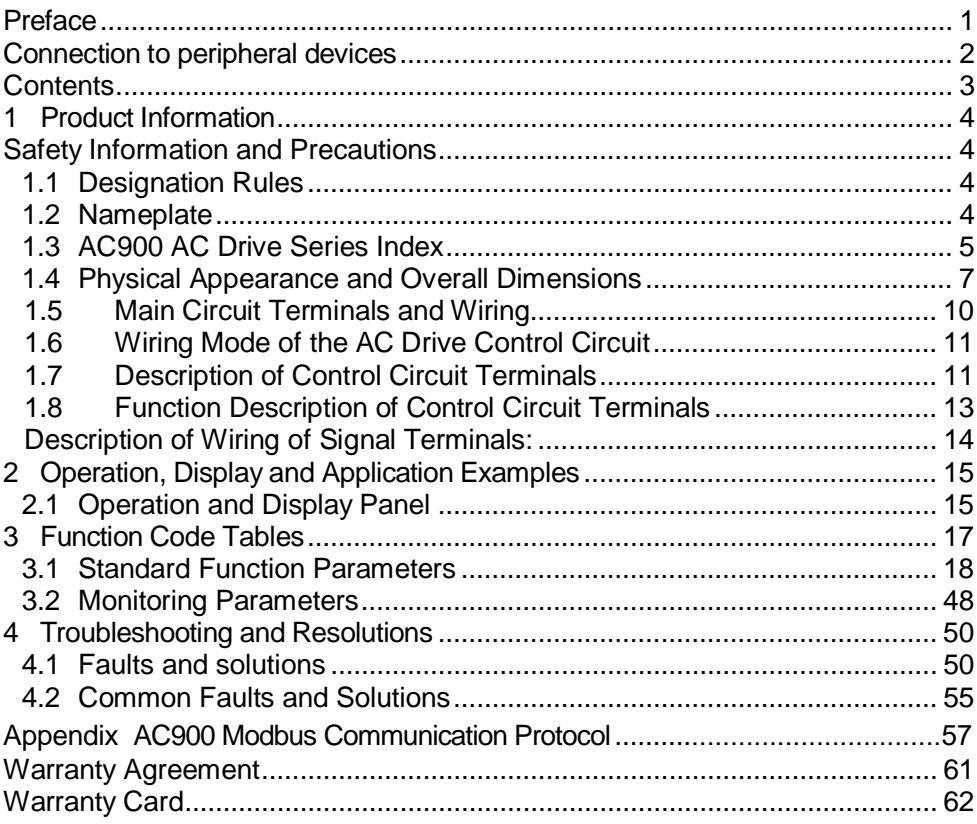

## **Contents**

### <span id="page-3-0"></span>**1 Product Information**

### <span id="page-3-1"></span>**Safety Information and Precautions**

In this manual, the notices are graded based on the degree of danger:

DANGER indicates that failure to comply with the notice will result in severe personal injury or even death.

 $\sqrt{2}$ WARNING indicates that failure to comply with the notice will result in personal injury or property damage.

Read this manual carefully so that you have a thorough understanding. Installation, commissioning or maintenance may be performed in conjunction with this chapter. Our company will assume no liability or responsibility for any injury or loss caused by improper operation.

#### <span id="page-3-2"></span>**1.1 Designation Rules**

Figure 1-1 Designation rules

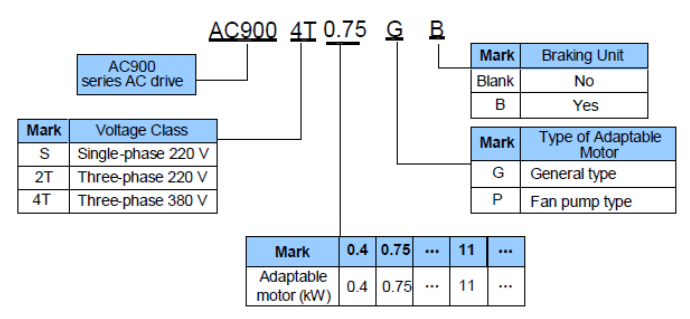

#### <span id="page-3-3"></span>**1.2 Nameplate**

Figure1-2 Nameplate

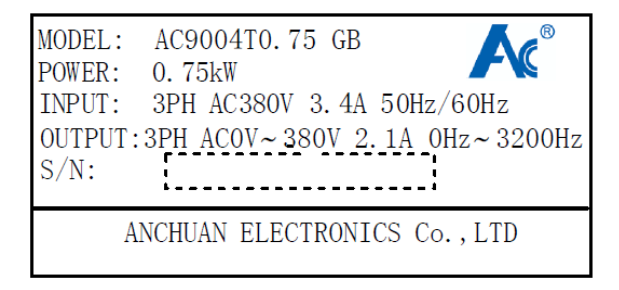

#### <span id="page-4-0"></span>**1.3 AC900 AC Drive Series Index**

Table 1-1 AC drive model and technical data

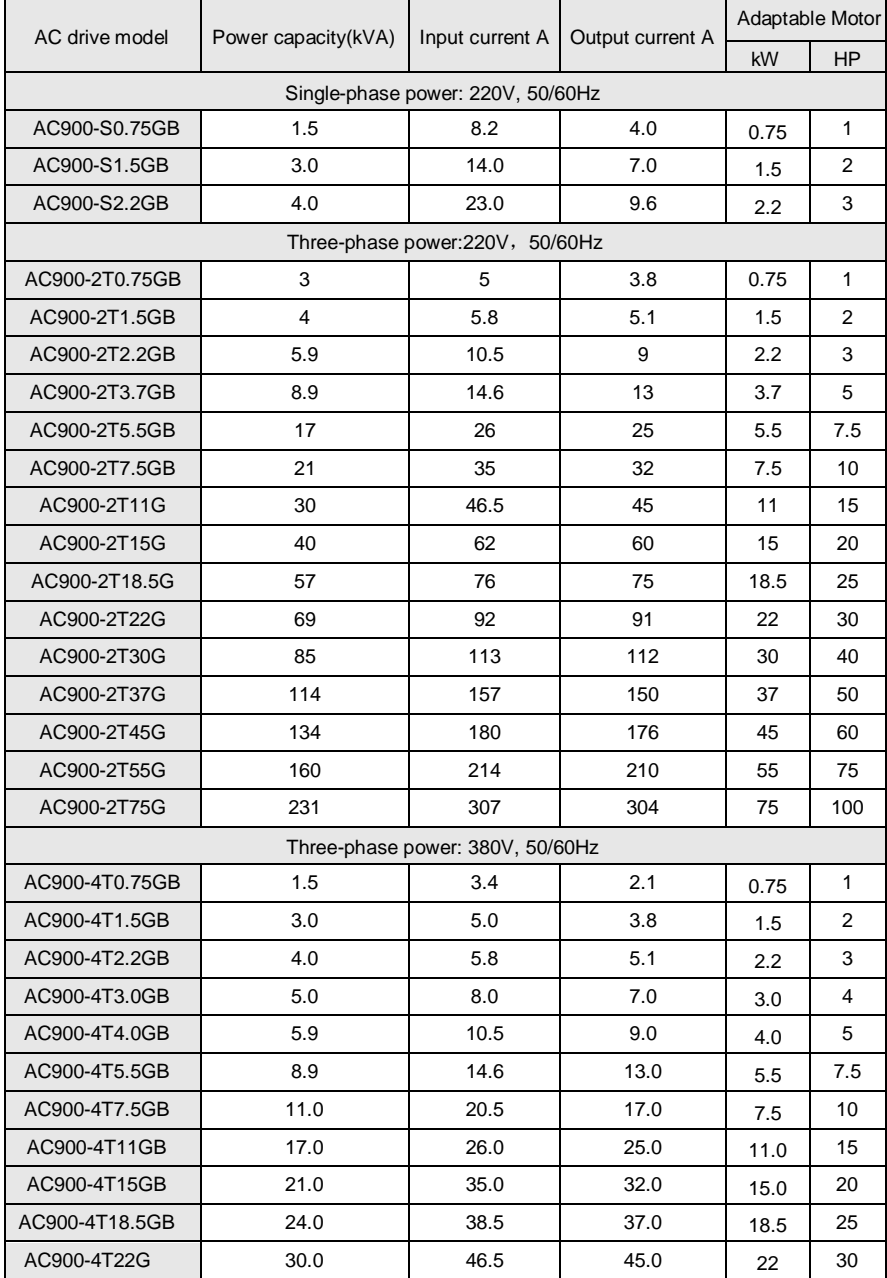

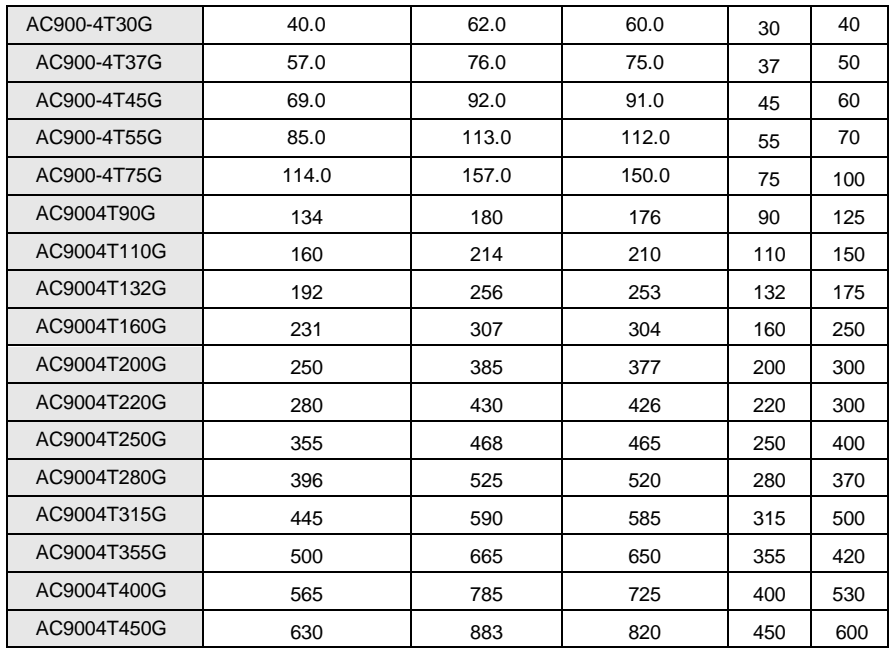

Table 1-2 Housing type of AC900 series are as below:

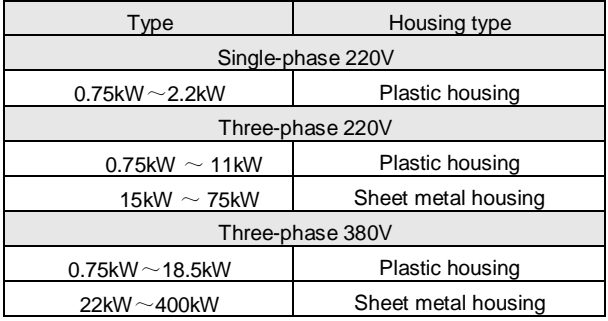

#### <span id="page-6-0"></span>**1.4 Physical Appearance and Overall Dimensions**

#### **1.4.1 Physical Appearance**

Figure 1-3 Physical appearance and overall dimensions of AC900 (plastic housing)

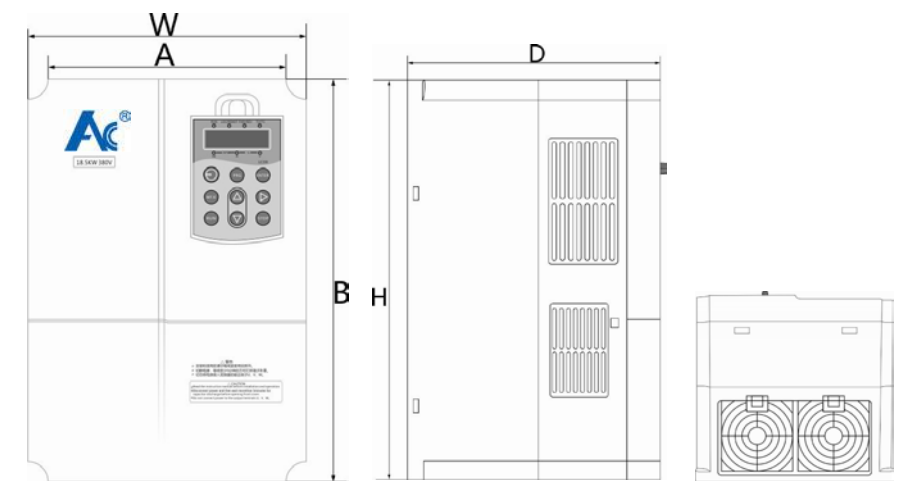

Figure 1-4 Physical appearance and overall dimensions of AC900 (sheet metal housing)

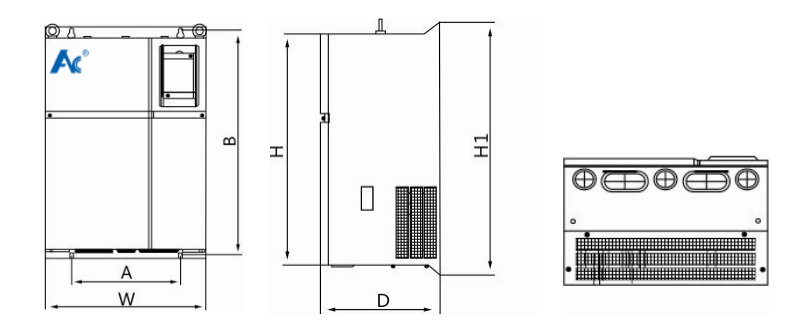

#### **1.4.2 Physical Appearance and Mounting Hole Dimensions of AC900 (mm)**

Table 1-3 Appearance and Mounting Hole Dimensions of AC900

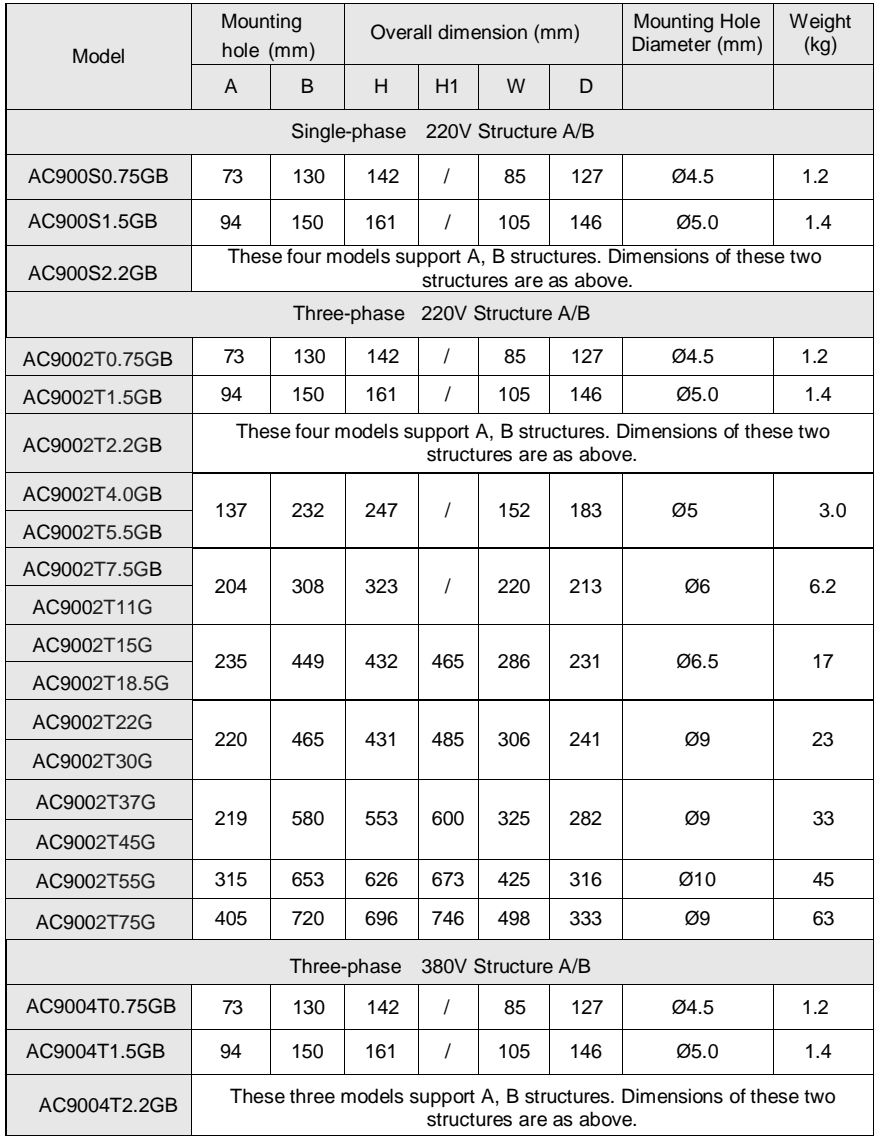

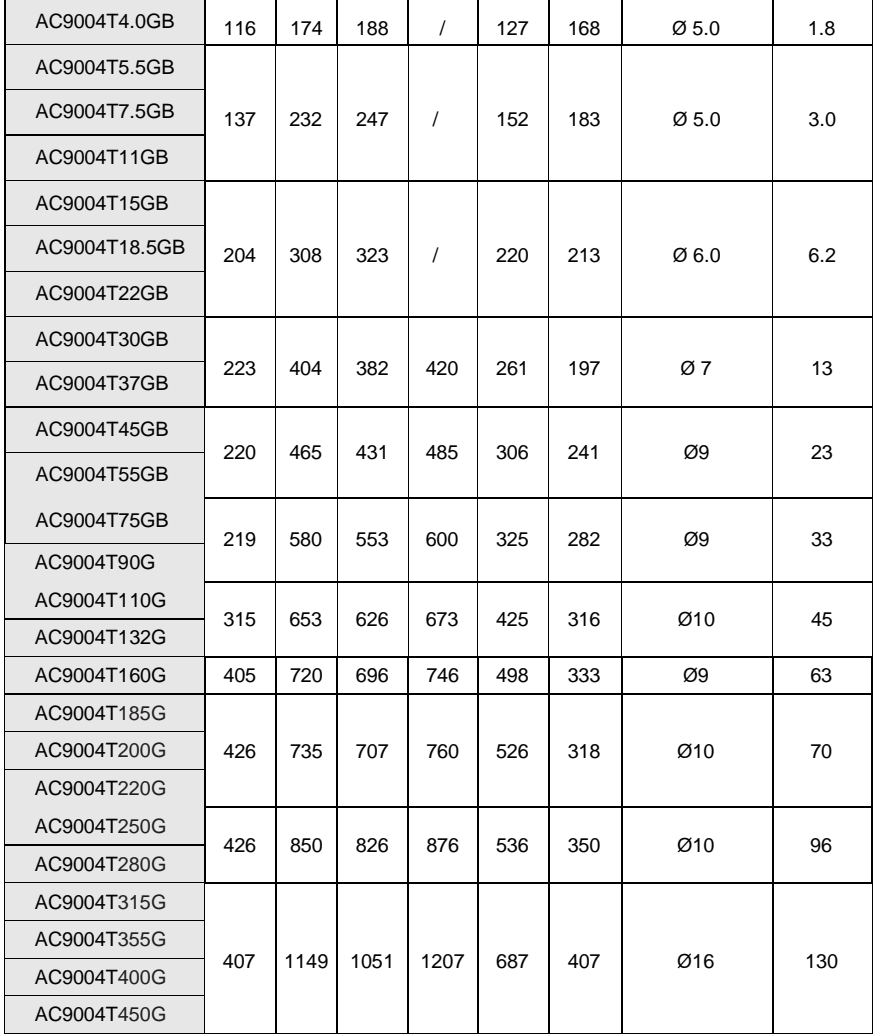

#### **1.4.3 Dimensions of Operation Panel**

Figure1-5 Dimensions of operation panel

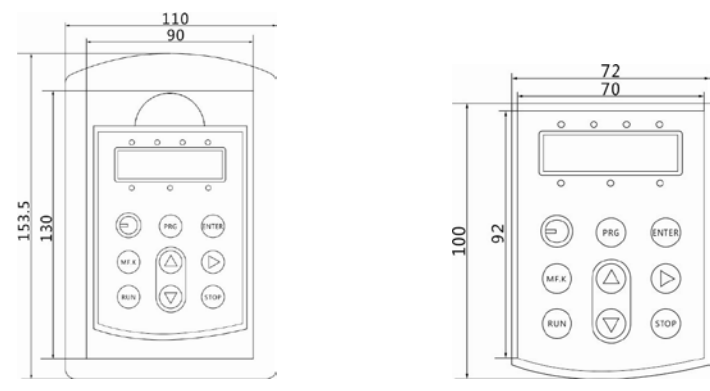

#### <span id="page-9-0"></span>**1.5 Main Circuit Terminals and Wiring**

1) Description of main circuit terminals of single-phase AC drive

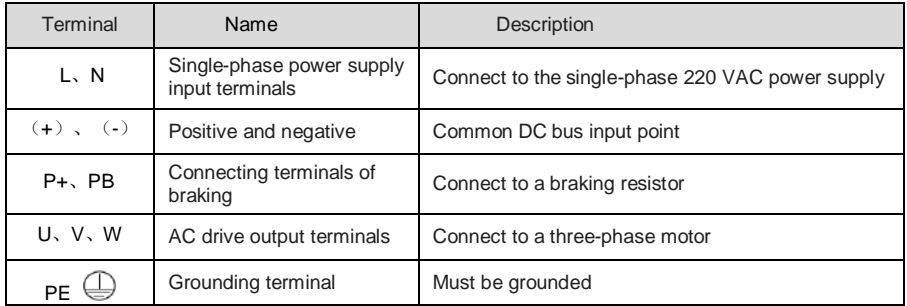

#### 2) Description of main circuit terminals of three-phase AC drive

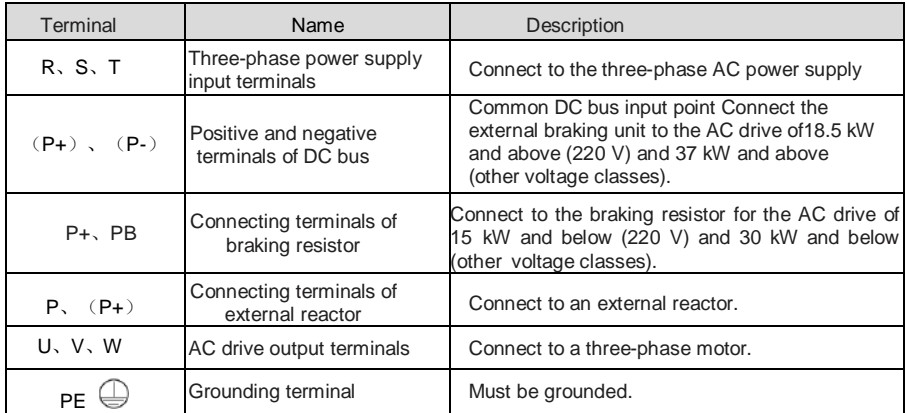

#### <span id="page-10-0"></span>**1.6 Wiring Mode of the AC Drive Control Circuit**

Figure 1-6 Wiring mode of the AC drive control circuit

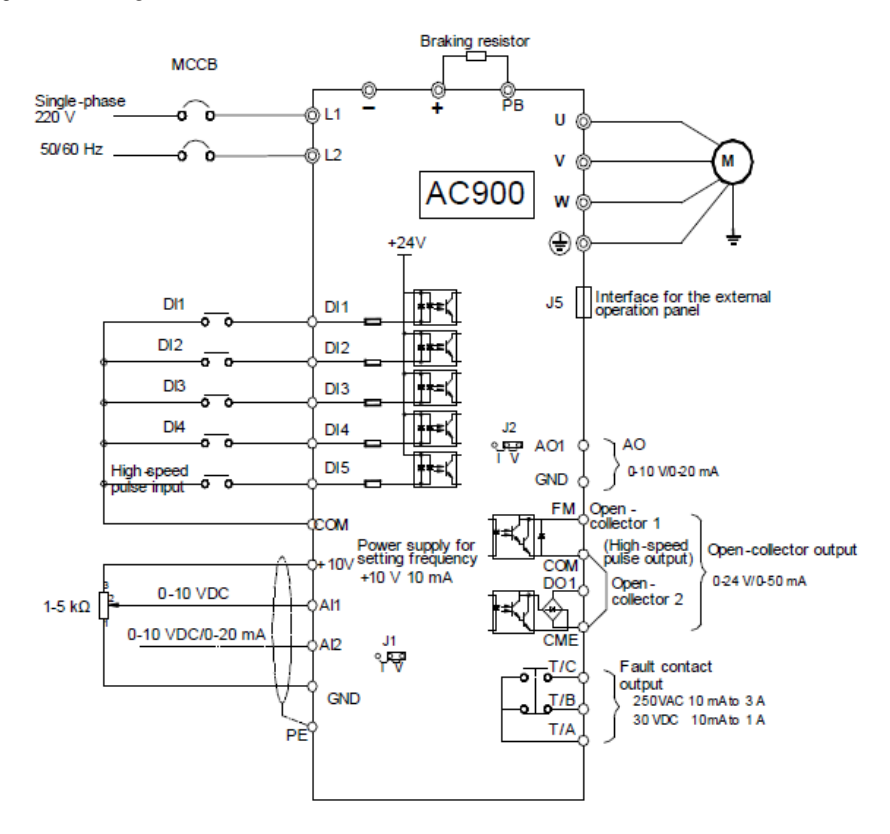

Note: All AC900 series AC drives have the same wiring mode. The figure here shows the wiring of three-phase 380 V AC drive. © indicates main circuit terminal, while ○ indicates control circuit terminal.

#### <span id="page-10-1"></span>**1.7 Description of Control Circuit Terminals**

Terminal Arrangement of Control Circuit Terminal is as below:

Figure 1-7 Terminal Arrangement of Control Circuit

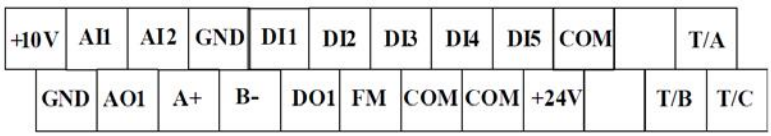

#### Figure 1-8 Terminal Arrangement of A Control Circuit

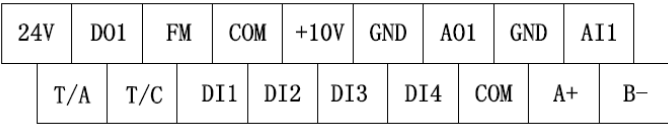

#### <span id="page-12-0"></span>**1.8 Function Description of Control Circuit Terminals**

Table 1-4 Function Description of control circuit terminals of AC900

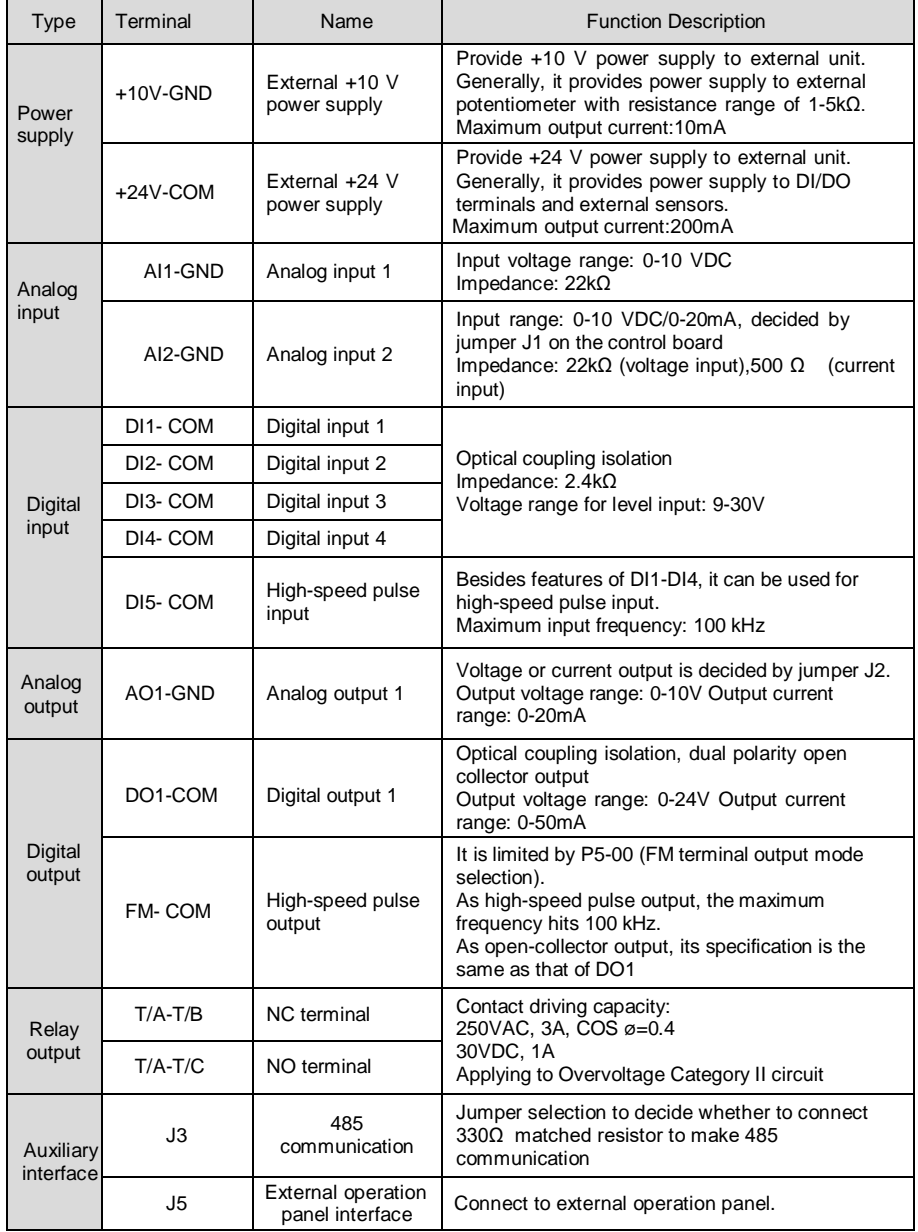

#### <span id="page-13-0"></span>**Description of Wiring of Signal Terminals:**

Wiring of AI terminals:

Weak analog voltage signals are easy to suffer external interference, and therefore the shielded cable must be used and the cable length must be less than 20 m. In applications where the analog signal suffers severe interference, install filter capacitor or ferrite magnetic core at the analog signal source.

## <span id="page-14-0"></span>**2 Operation, Display and Application Examples**

#### <span id="page-14-1"></span>**2.1 Operation and Display Panel**

You can modify the parameters, monitor the working status and start or stop the AC900 by

operating the operation panel, as shown in the following figure.

#### Figure 2-1 operation panel

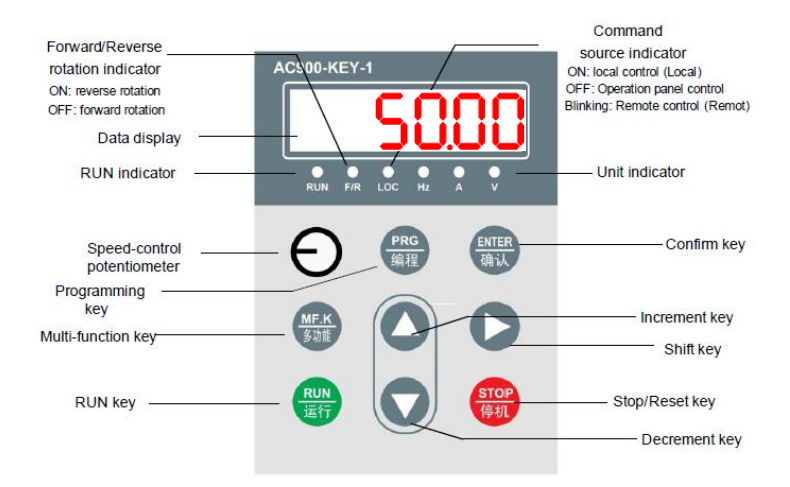

- 1) Description of Indicators
- RUN: ON indicates that the AC drive is in the running state, and OFF indicates that the AC drive is in the stop state.
- LOCAL/REMOT: It indicates whether the AC drive is operated by means of operation panel, terminals or communication.

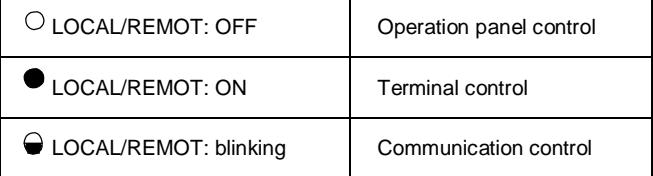

- FWD/REV:ON indicates reverse rotation, and OFFindicates forward rotation.
- TUNE/TC:When the indicator is ON, it indicates torque control mode. When the indicator is blinking slowly, it indicates the auto-tuning state.When the indicator is blinking quickly, it indicates thefault state.

2) Unit Indicators

means that the indicator is ON, and  $\heartsuit$  means that the indicator is OFF.  $\bullet$ 

- $\frac{\bullet}{\text{Hz}}$  $\rm _A^O$  $\sqrt[{\mathbb{Q}}$  : Hz(unit of frequency)  $_{\text{Hz}}^{\text{O}}$  $_{\rm A}^\bullet$  $\sqrt[12]{ }$ : A (unit of current)  $\rm{O}_{Hz}$  $\mathop \circ \limits_{\mathop {\cal A}\nolimits}$  $\sqrt[n]{\cdot}$  V(unit of voltage)  $\bullet$  $\frac{\bullet}{Hz}$  $\sqrt{\nabla}$ : RMP(unit of rotational speed)  $_\Lambda^\bullet$  $_{\rm Hz}^{\rm O}$ :%(percentage)
- 3) Data Display

The 5-digit LED display is able to display the set frequency, output frequency, monitoring data and fault codes.

4) Description of keys on the operation panel

Table 2-1 Description of keys on the operation panel

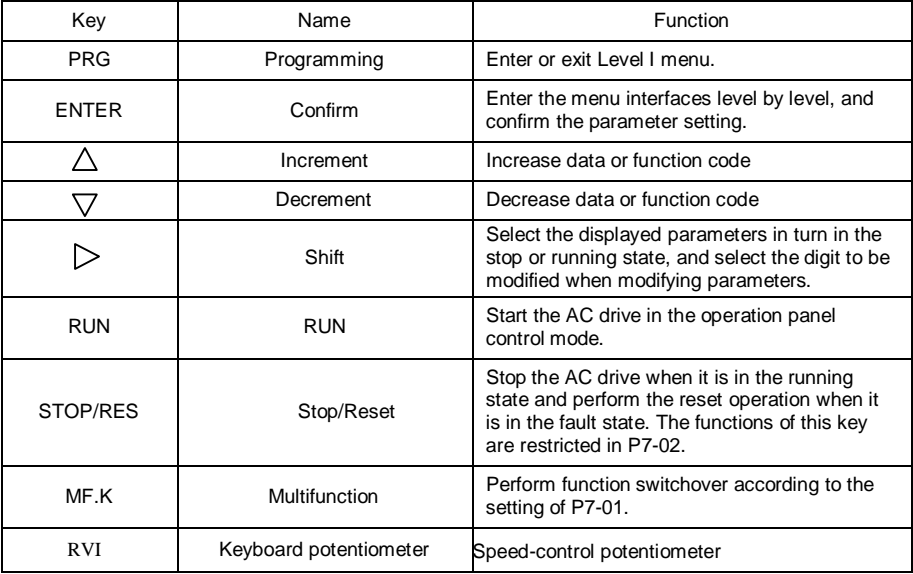

### <span id="page-16-0"></span>**3 Function Code Tables**

If PP-00 is set to a non-zero number, parameter protection is enabled. You must enter the correct user password to enter the menu.

To cancel the password protection function, enter with password and set PP-00 to 0.

Group P and Group E are standard function parameters. Group d is the monitoring function parameters.

The symbols in the function code table are described as follows:

" $\forall$ ": The parameter can be modified when the AC drive is in either stop or running state. "

★": The parameter cannot be modified when the AC drive is in the running state.

"●": The parameter is the actually measured value and cannot be modified.

"\*": The parameter is default parameter and can be set only by the manufacturer.

#### <span id="page-17-0"></span>**3.1 Standard Function Parameters**

Table 3.1 Standard Function Parameters

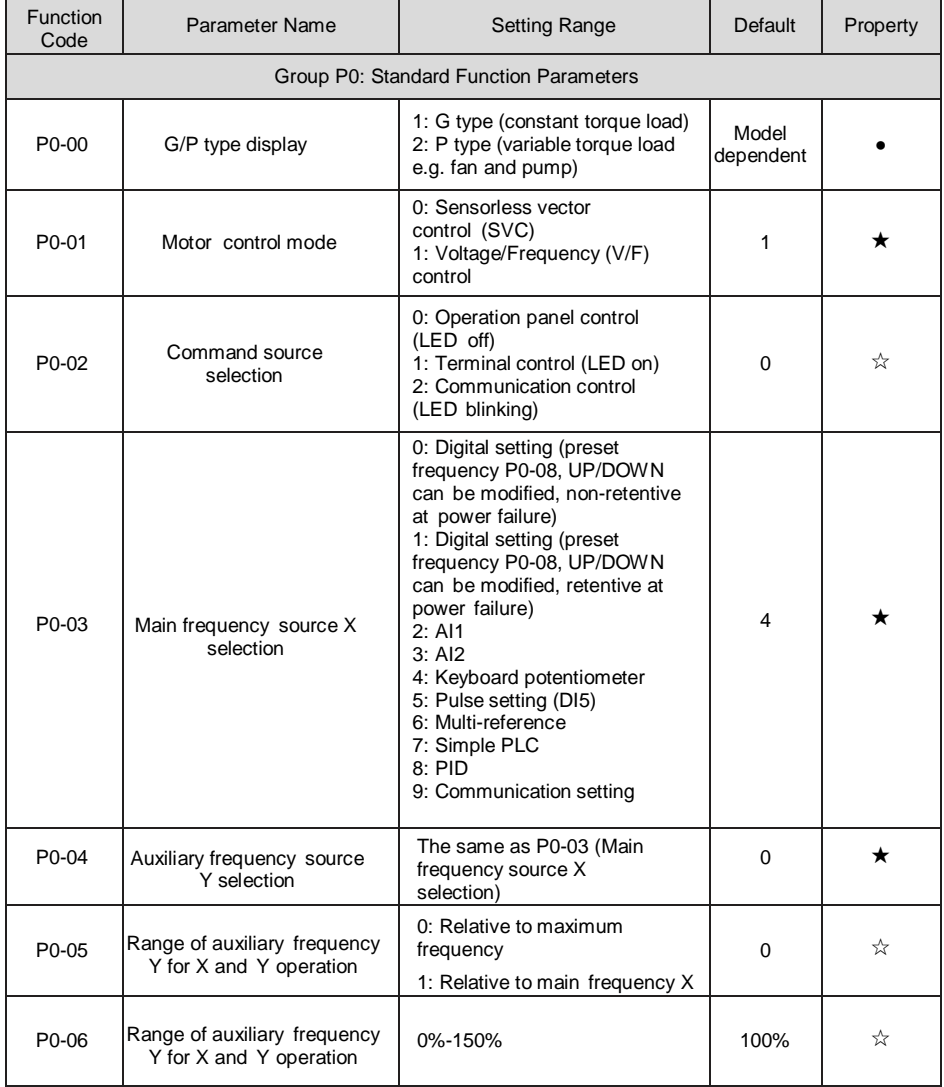

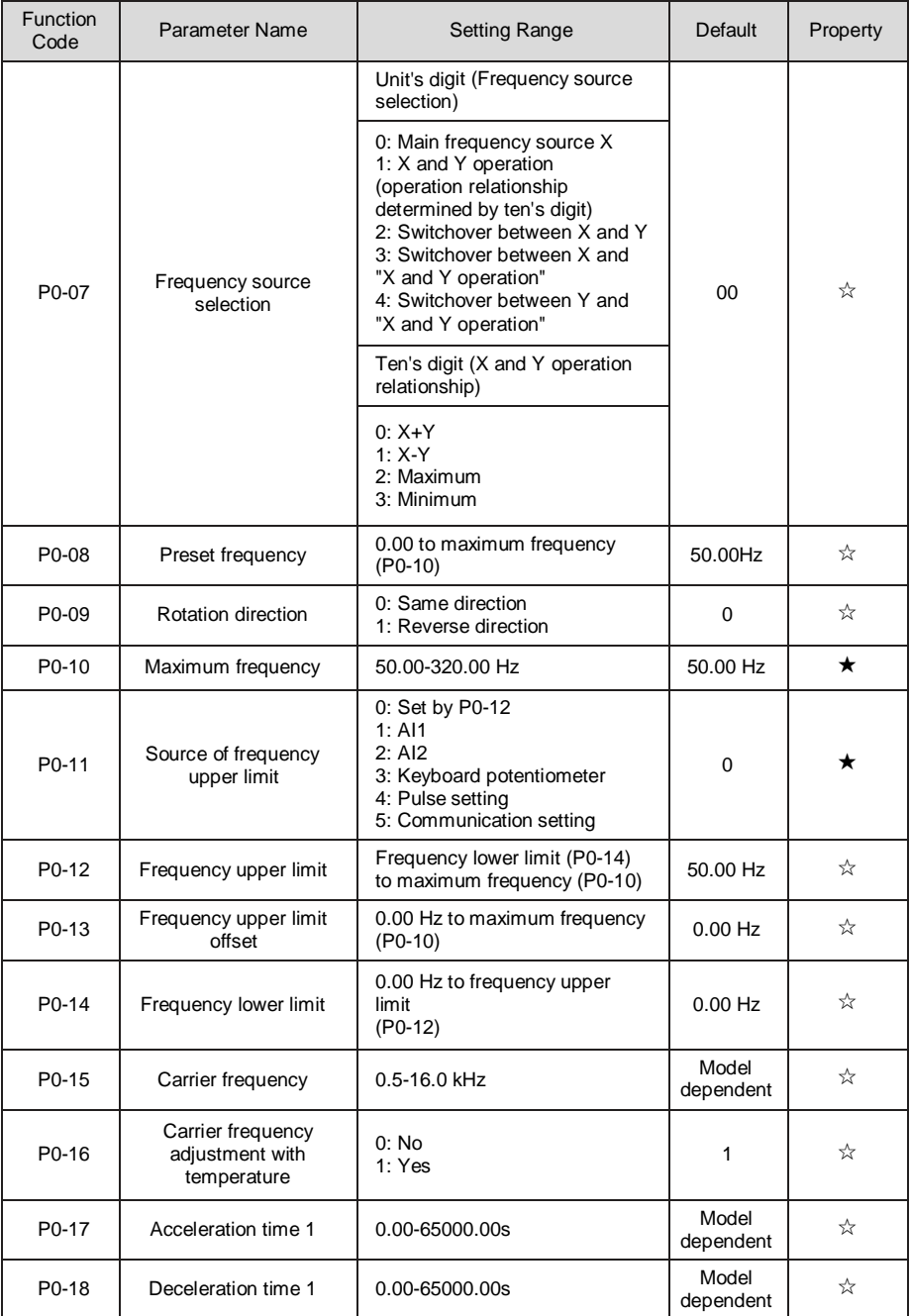

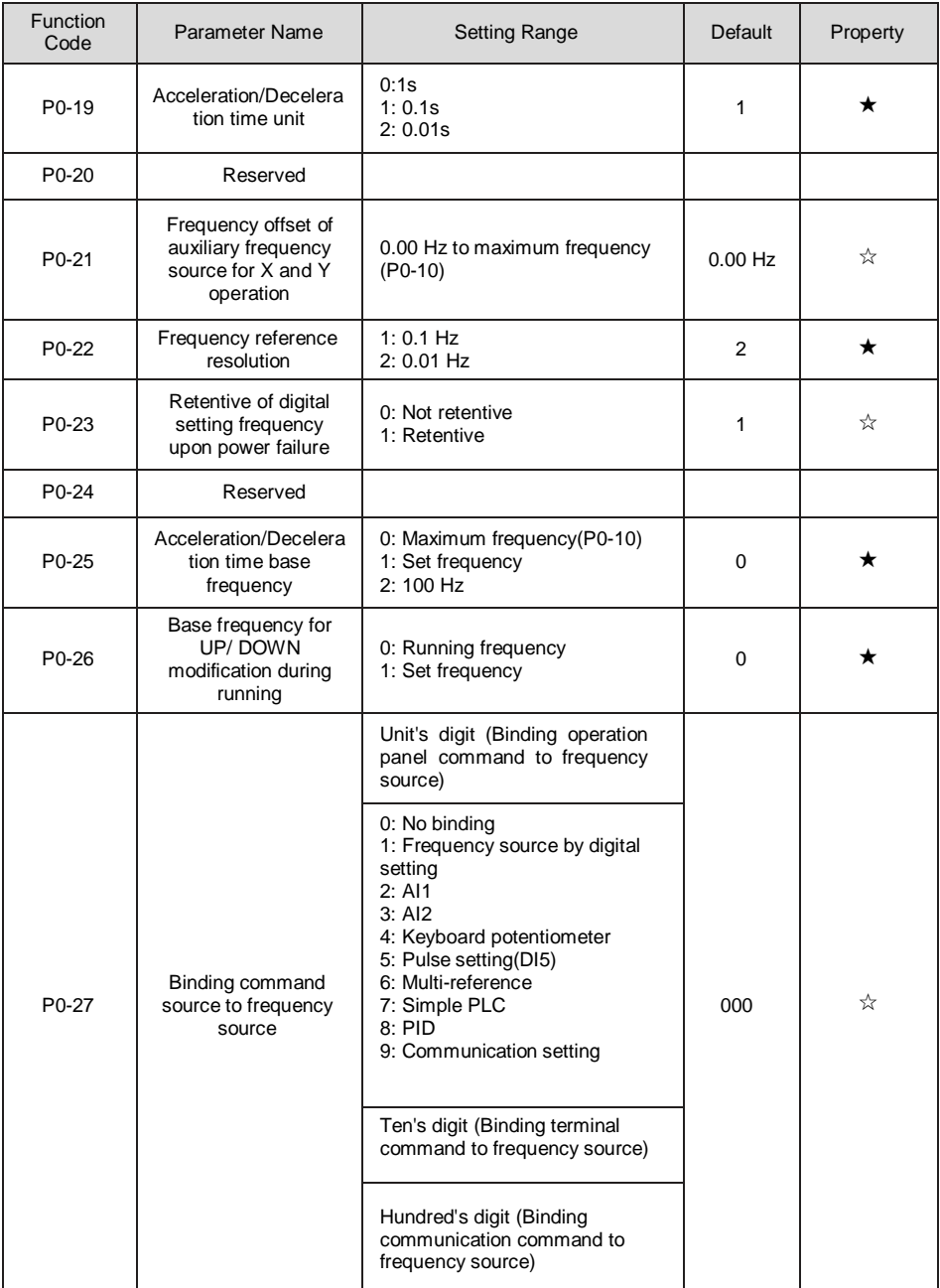

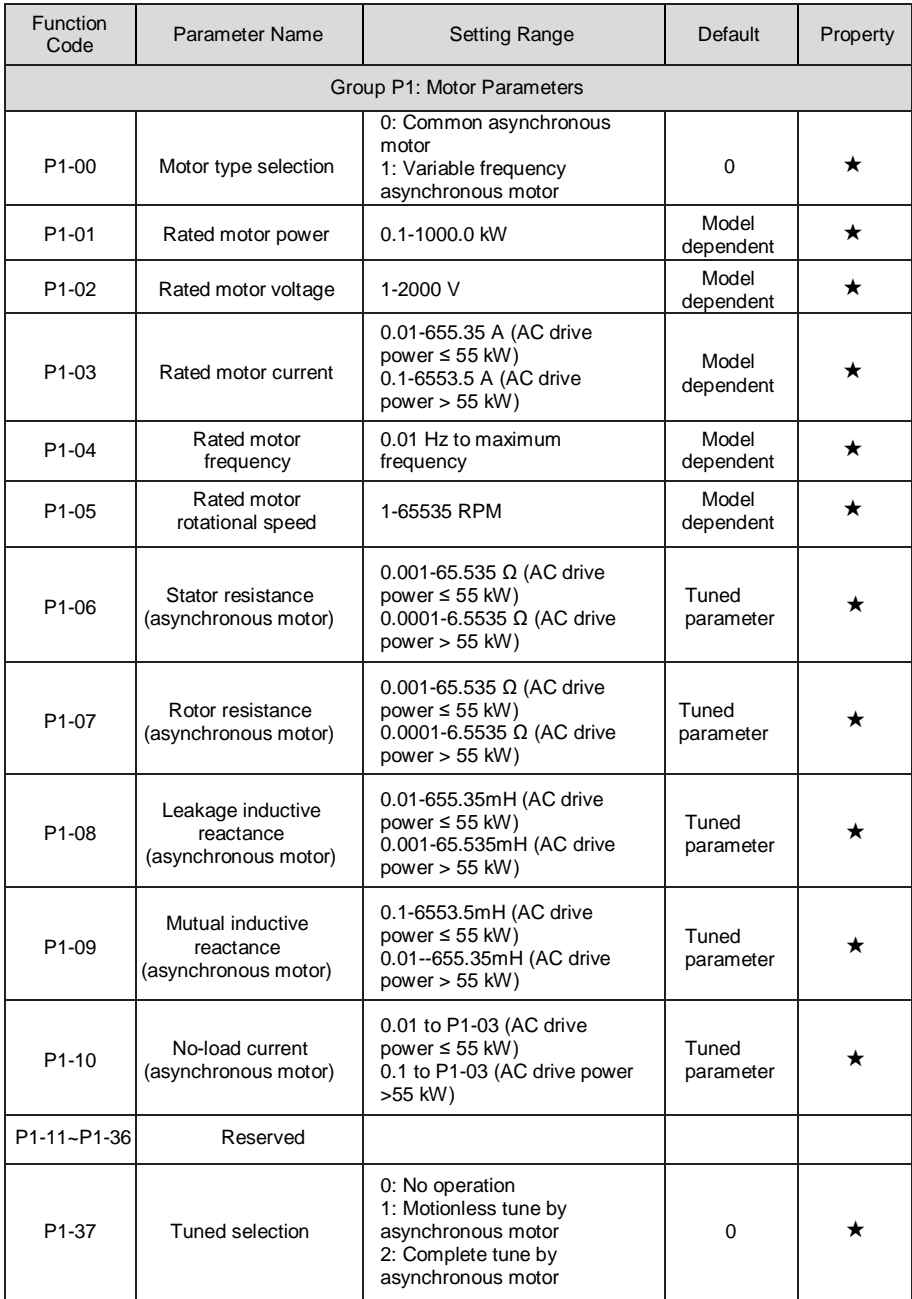

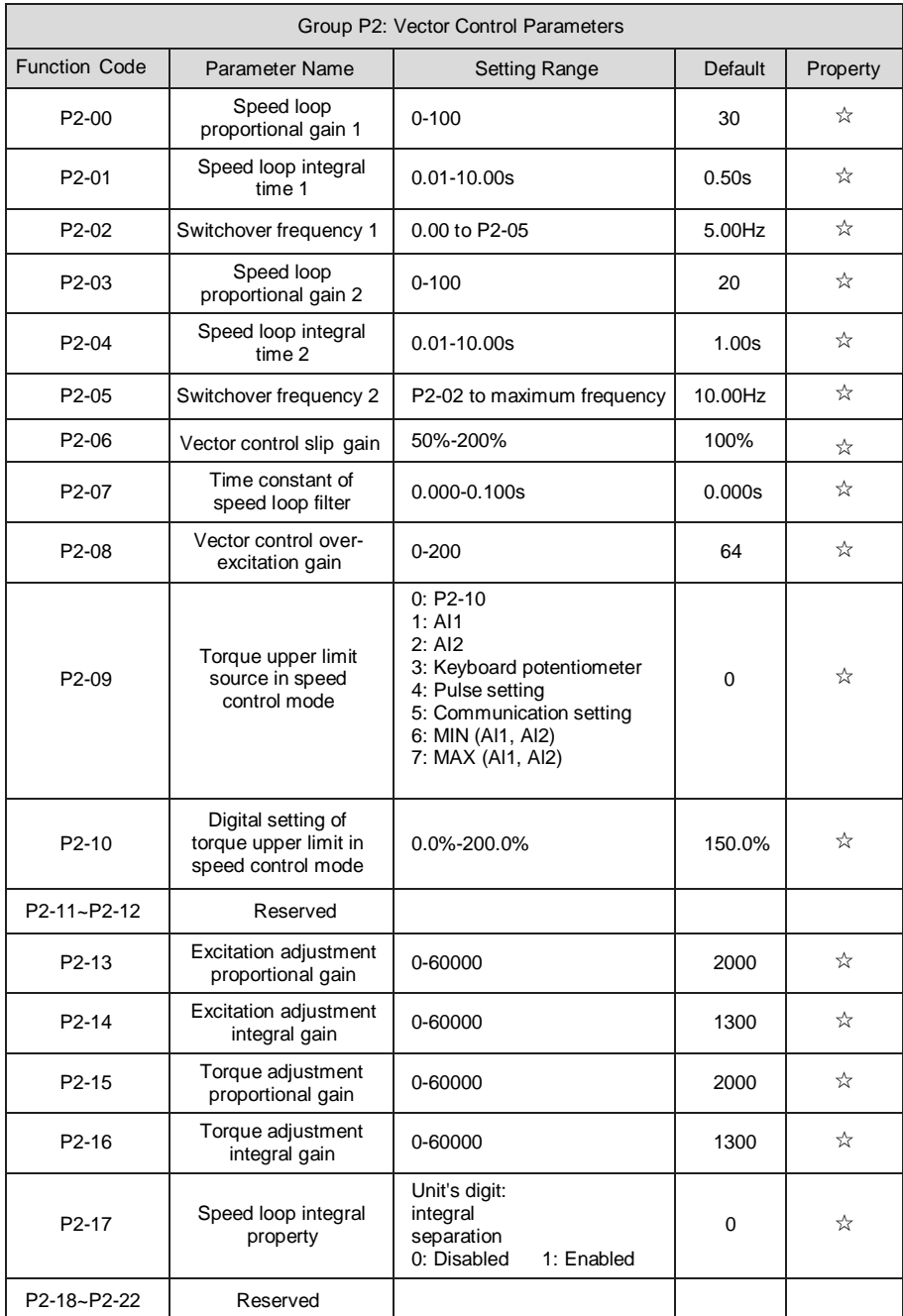

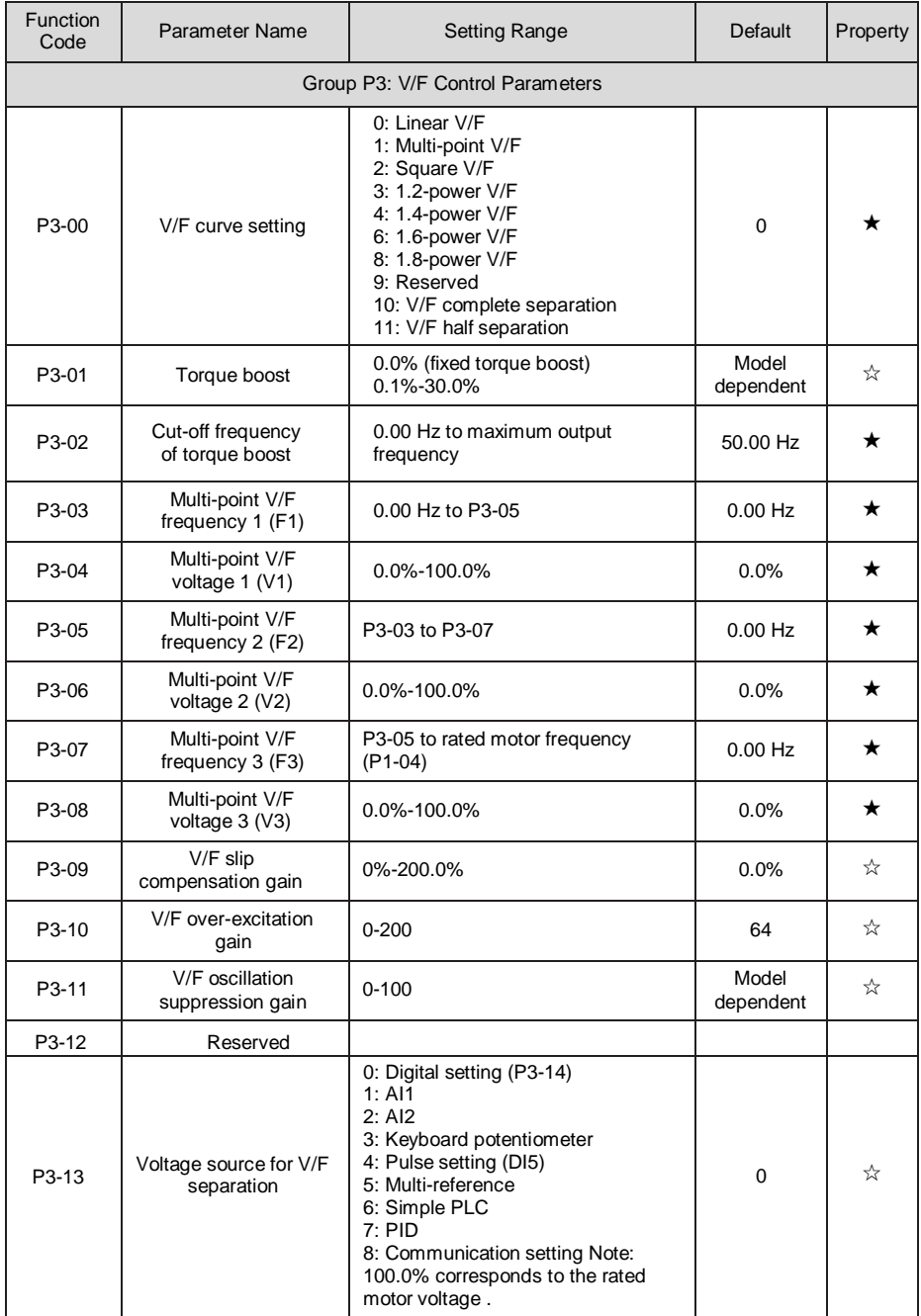

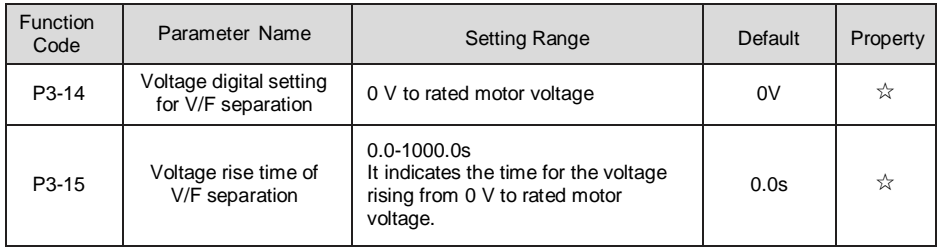

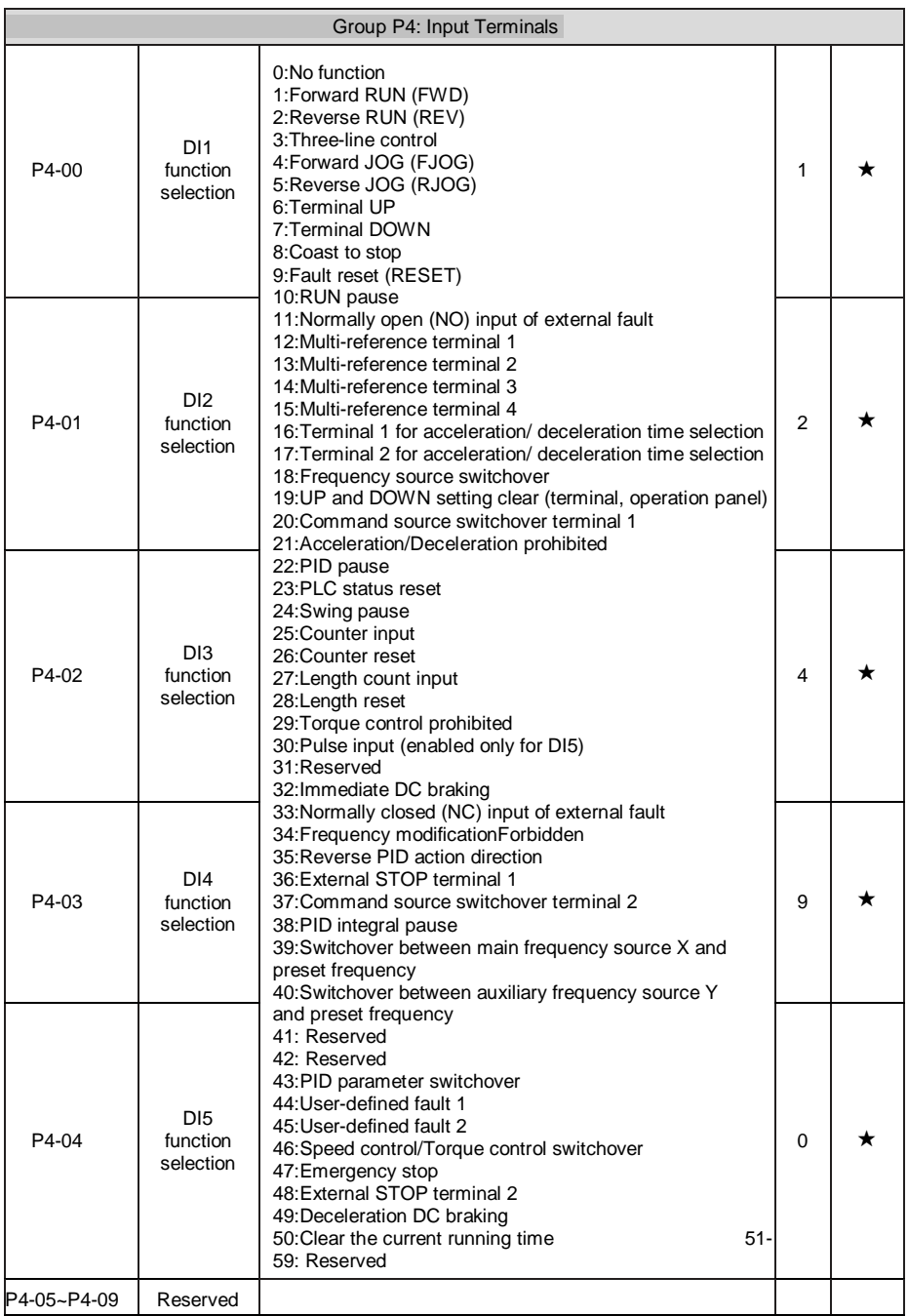

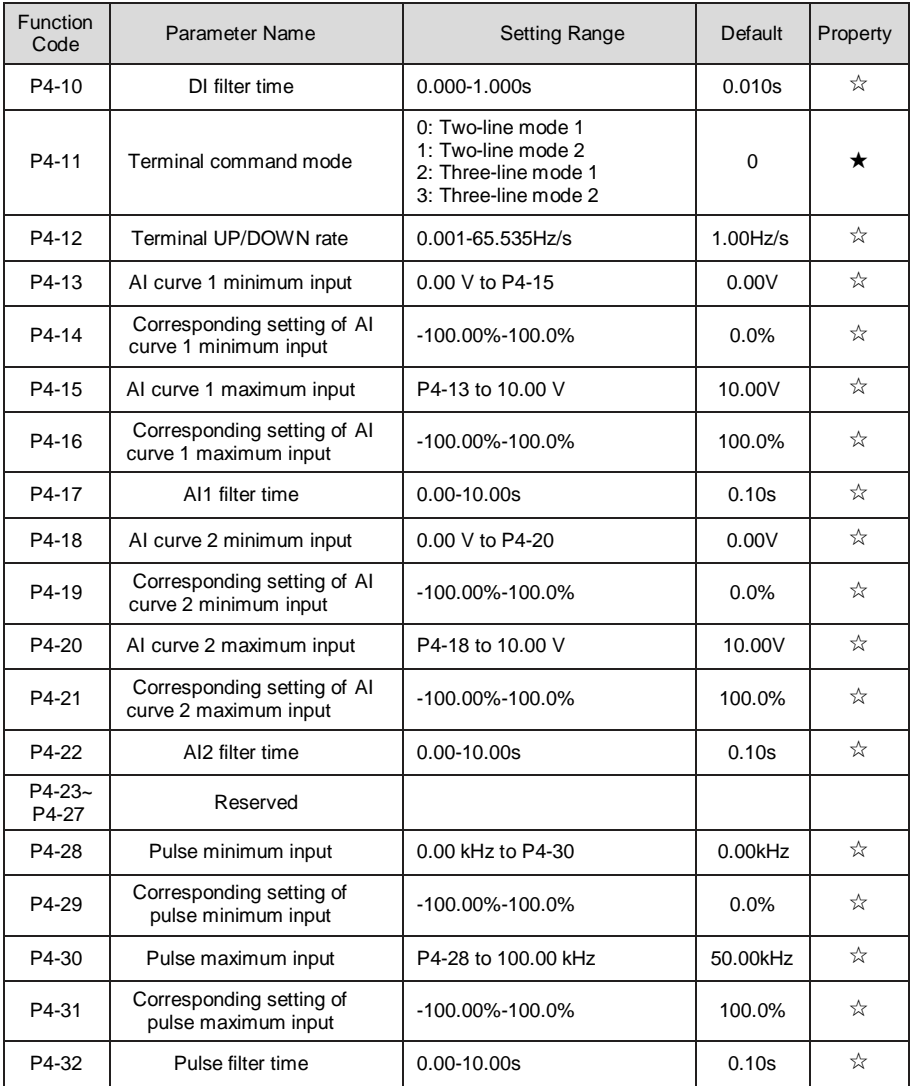

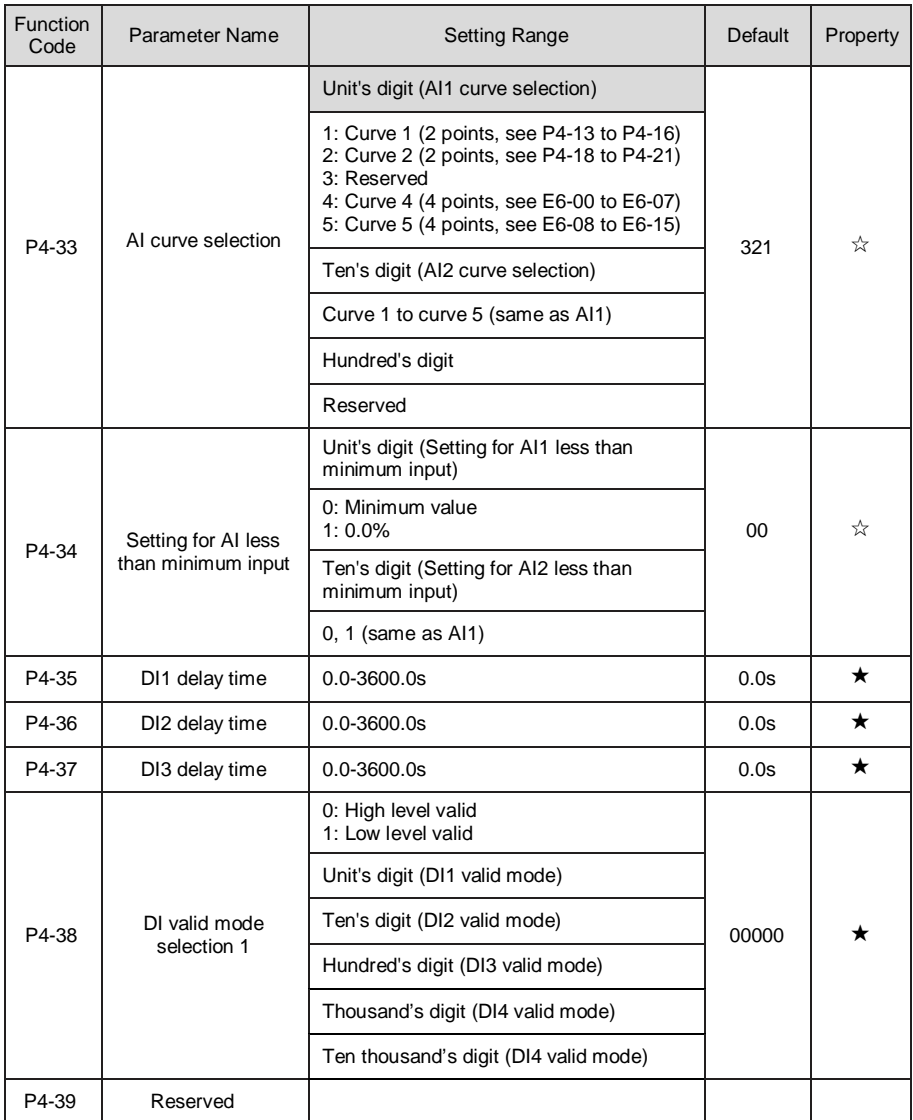

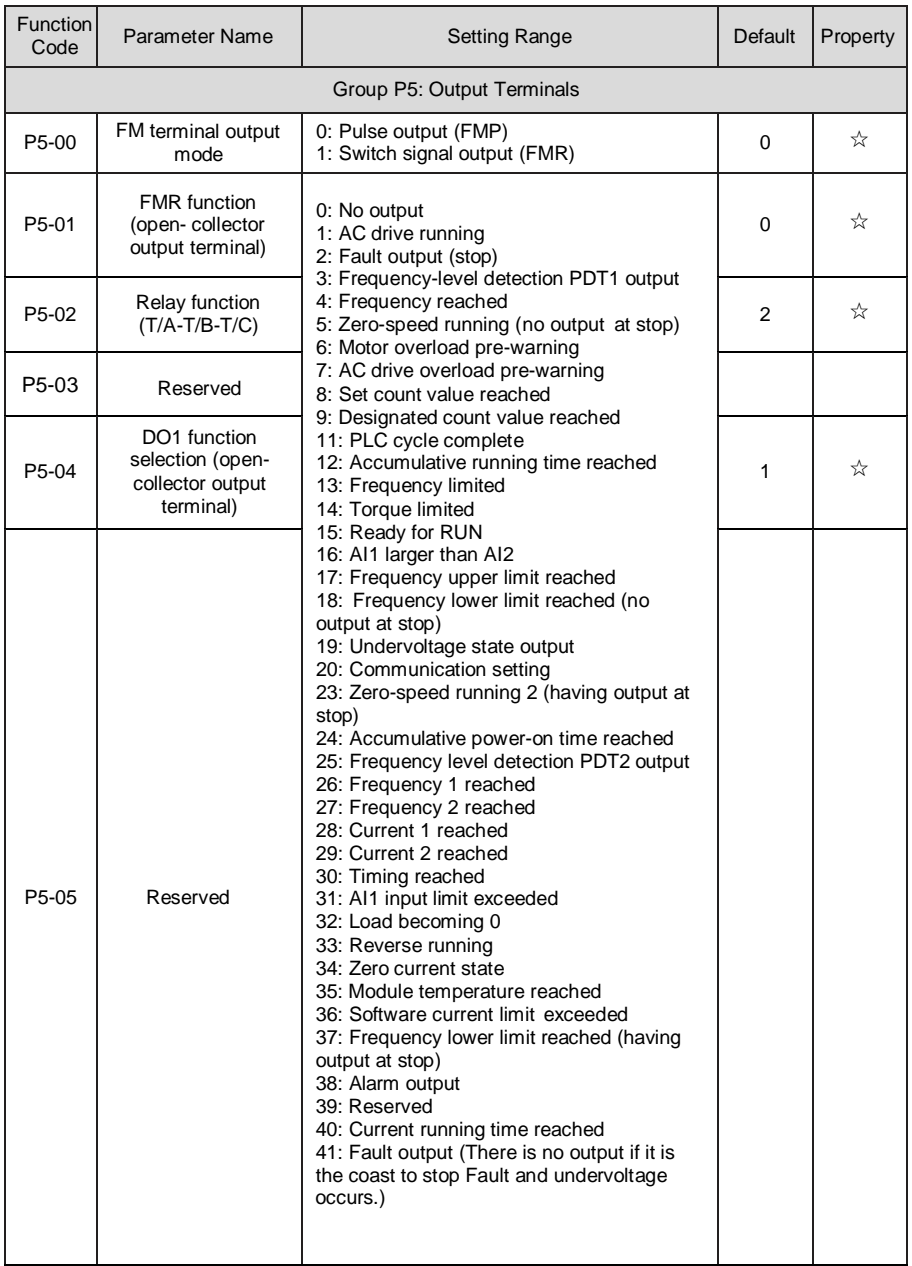

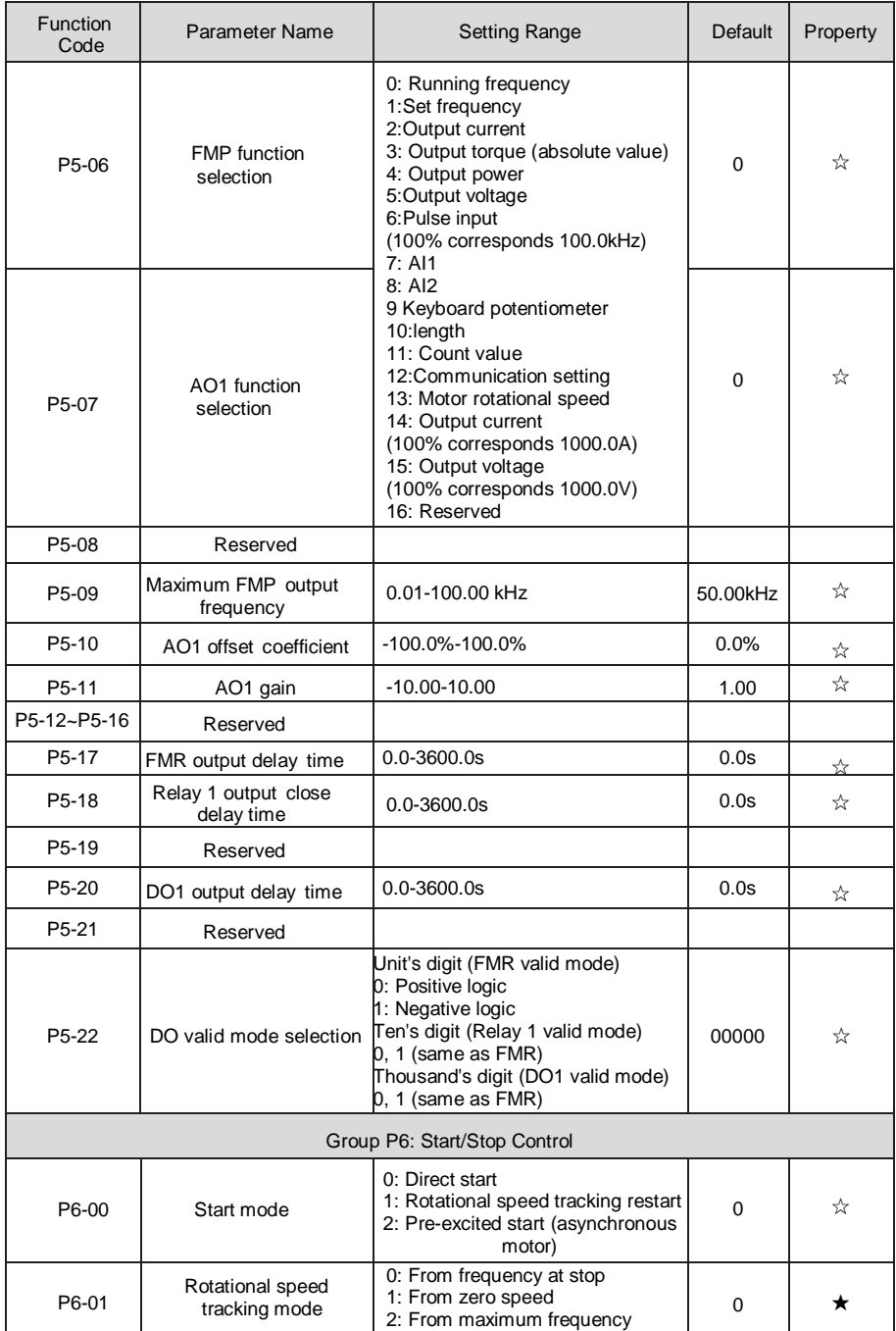

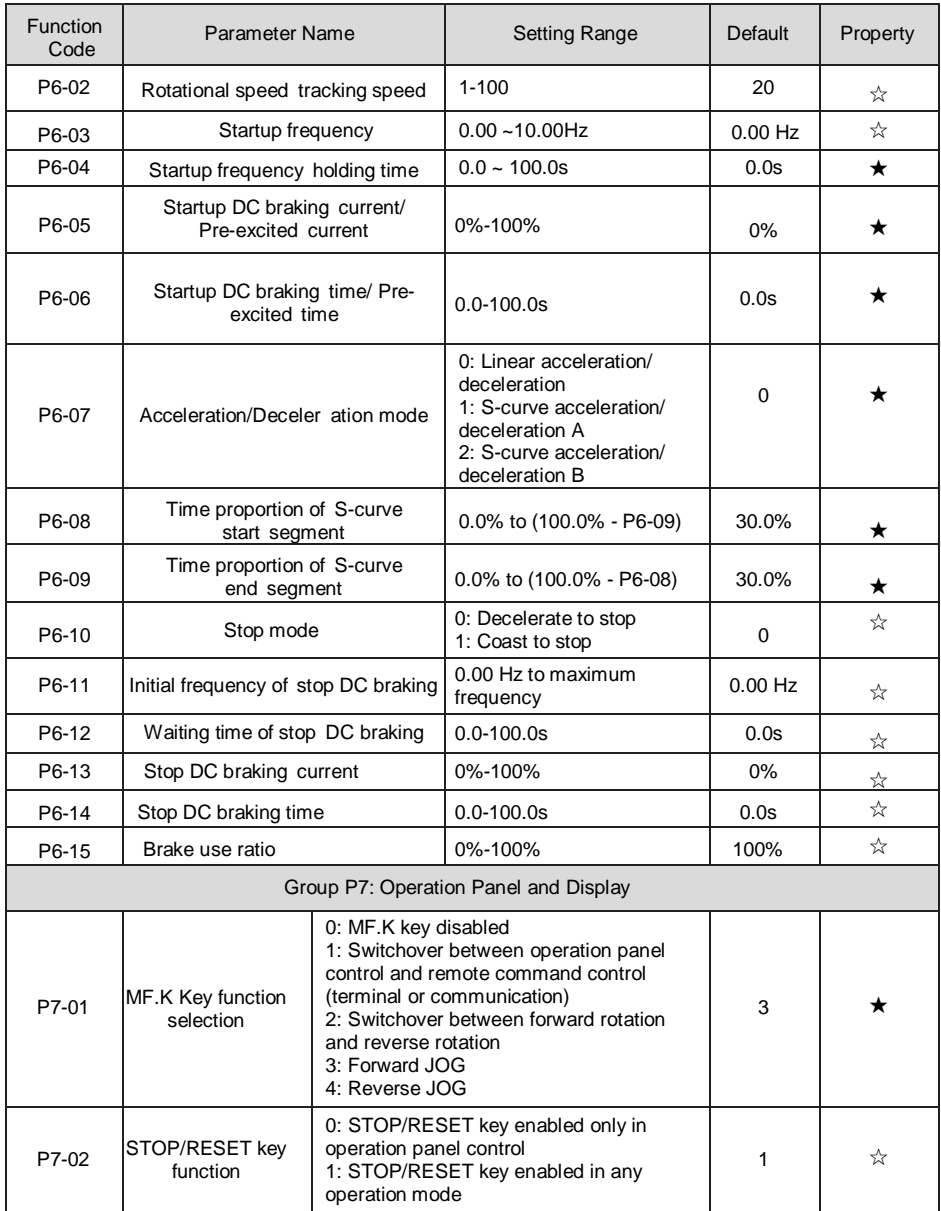

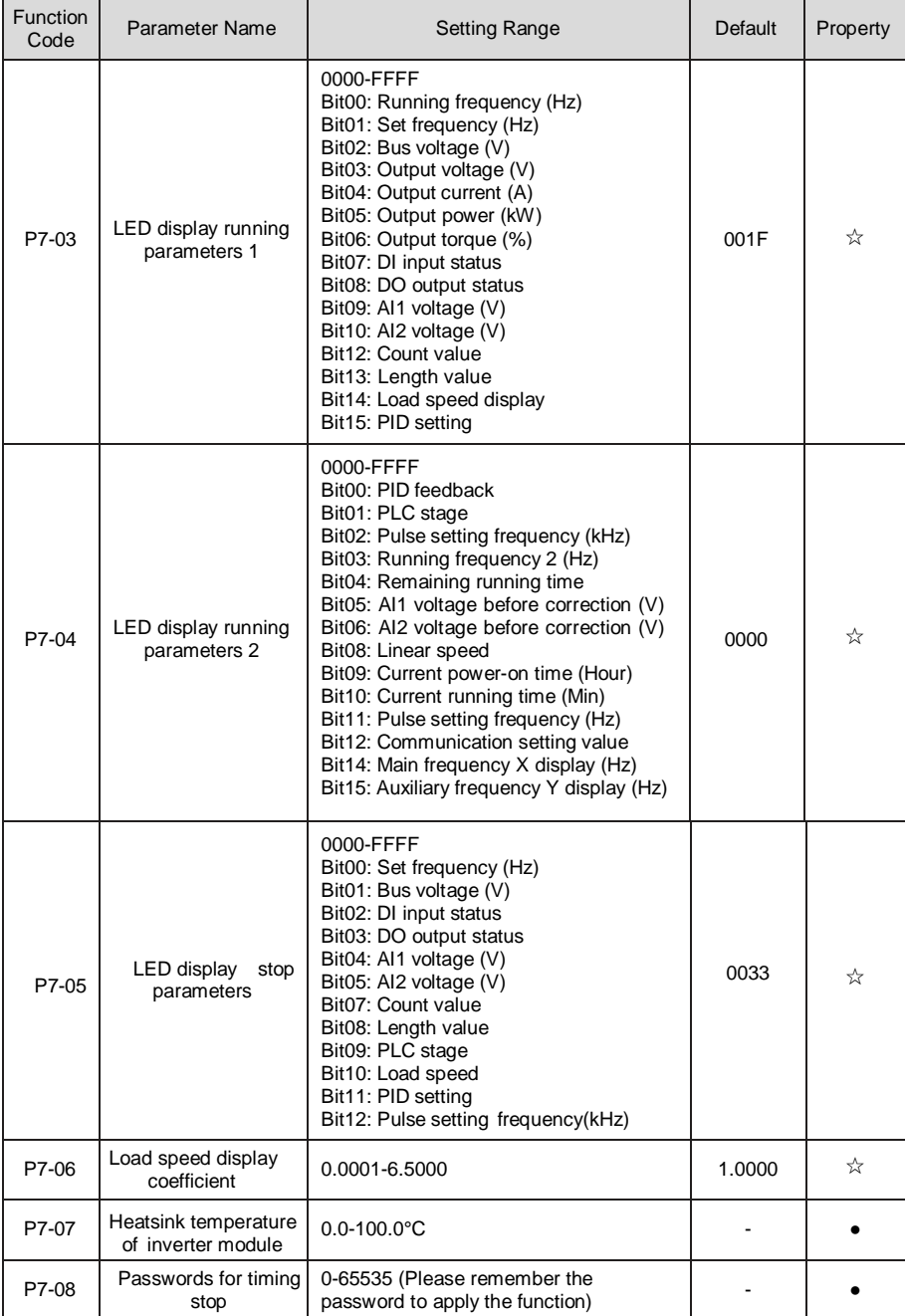

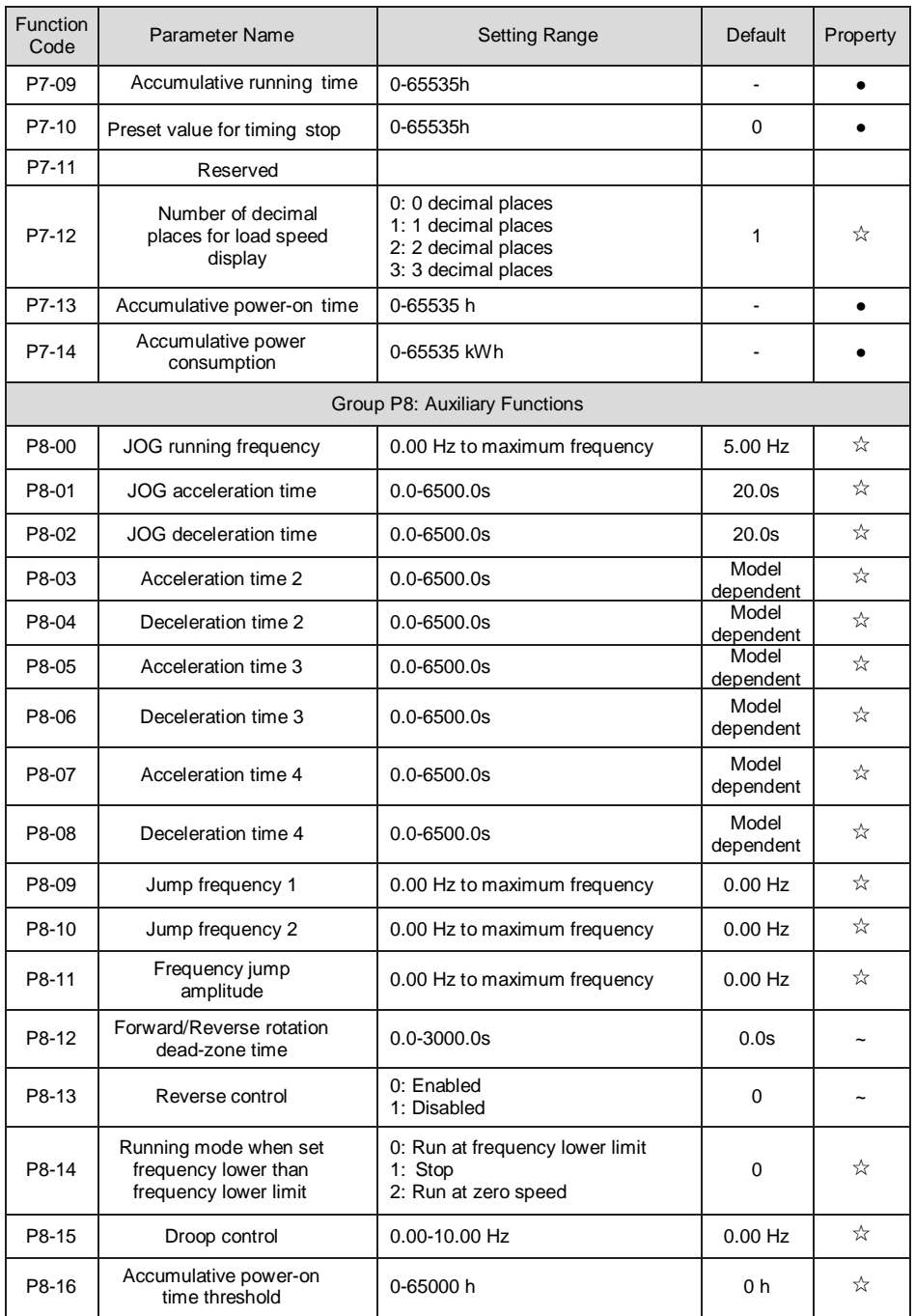

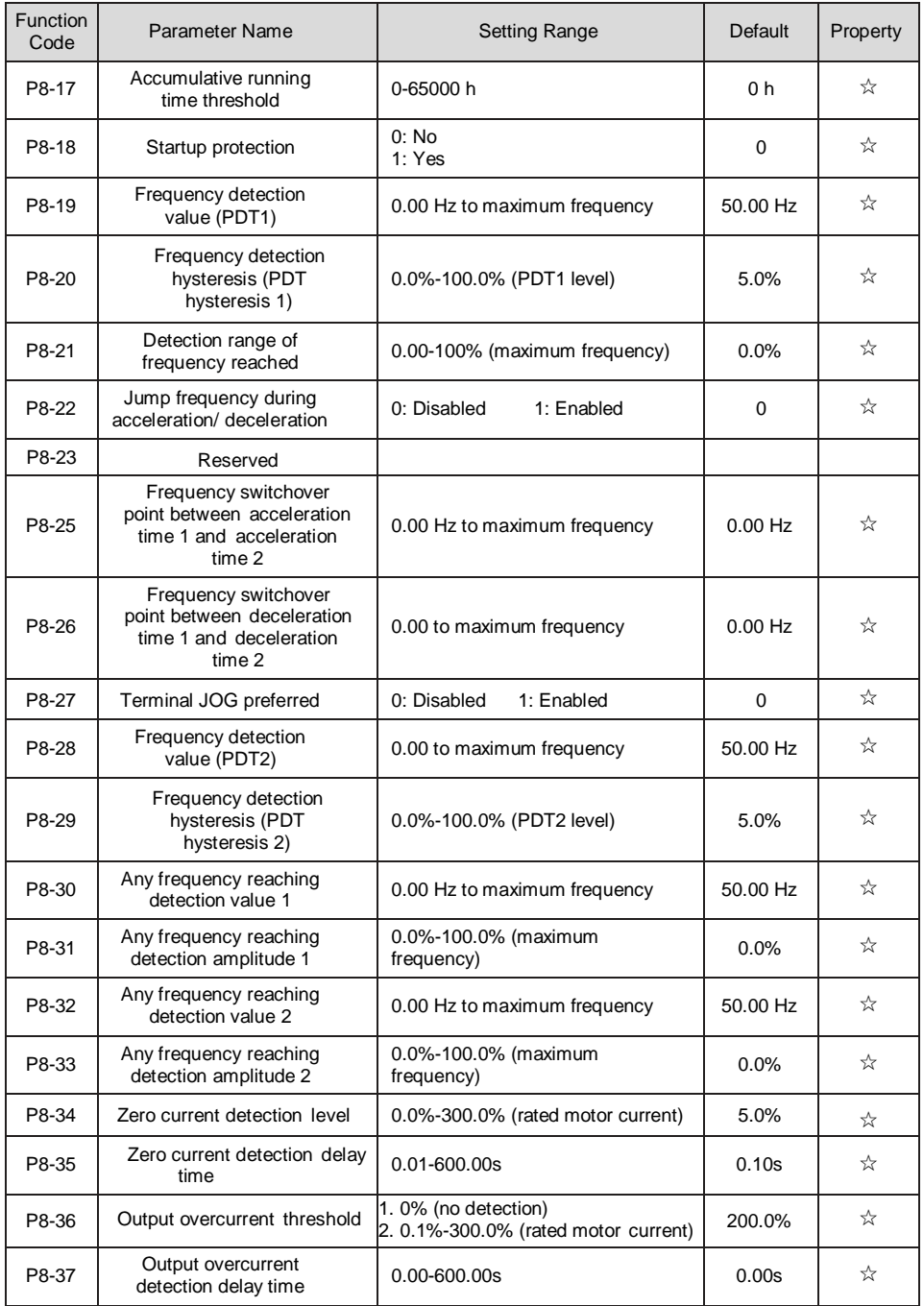

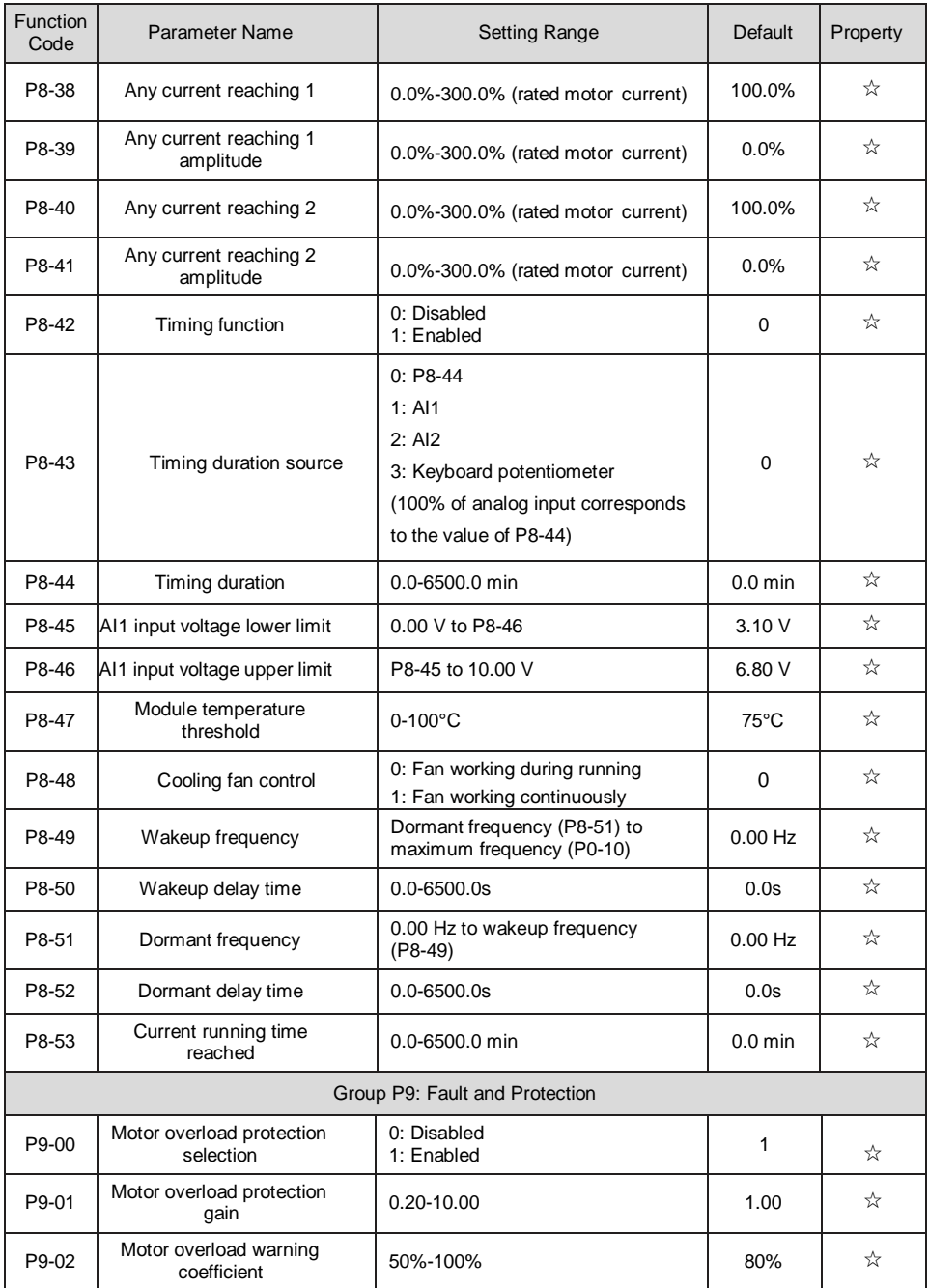

AC900 User Manual **AC900** User Manual **Function Code Tables** 

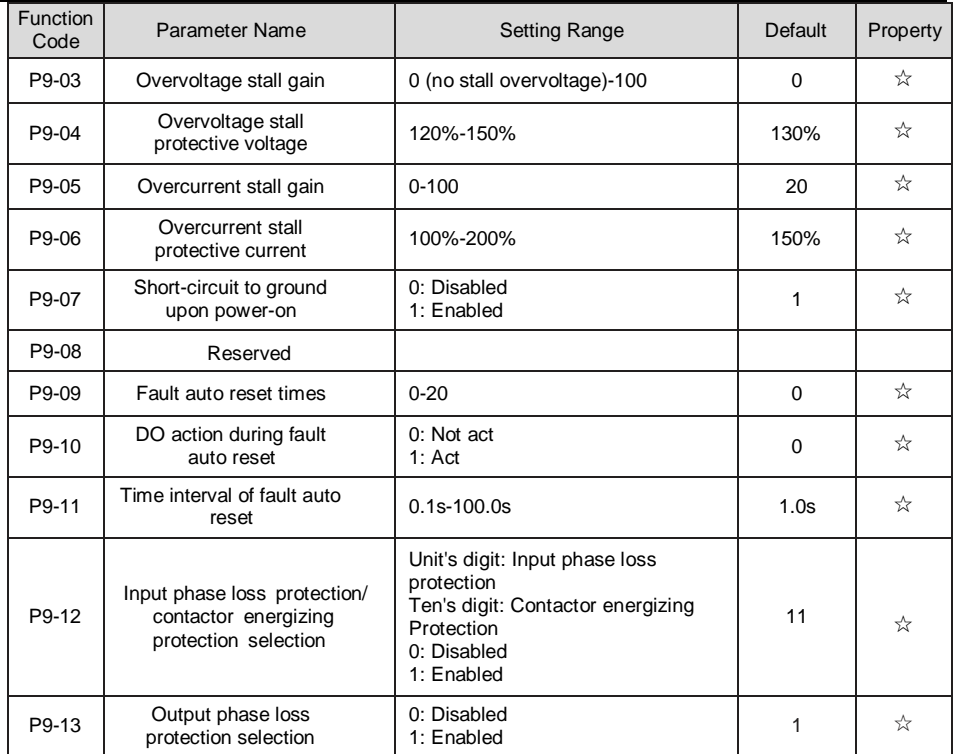

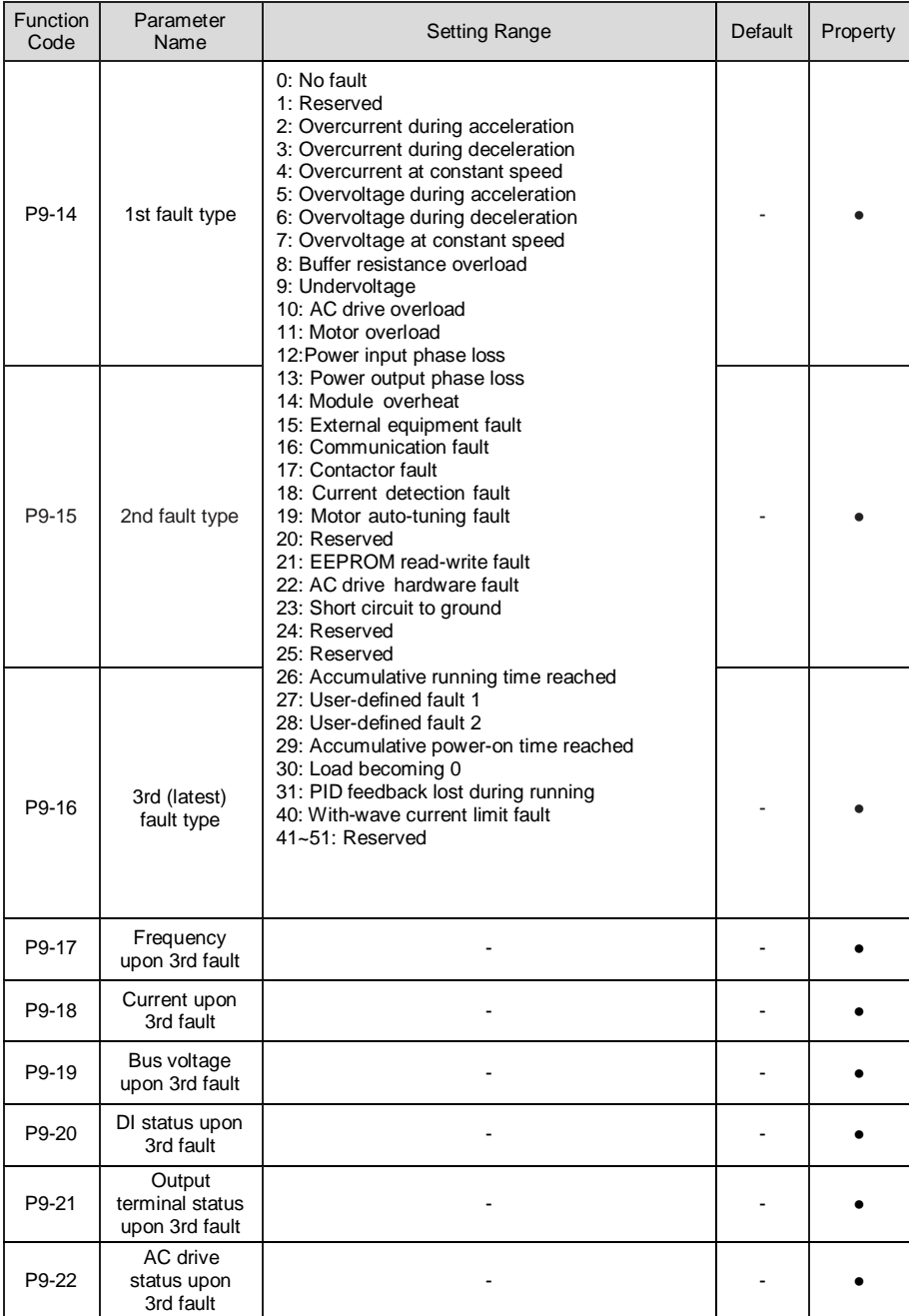

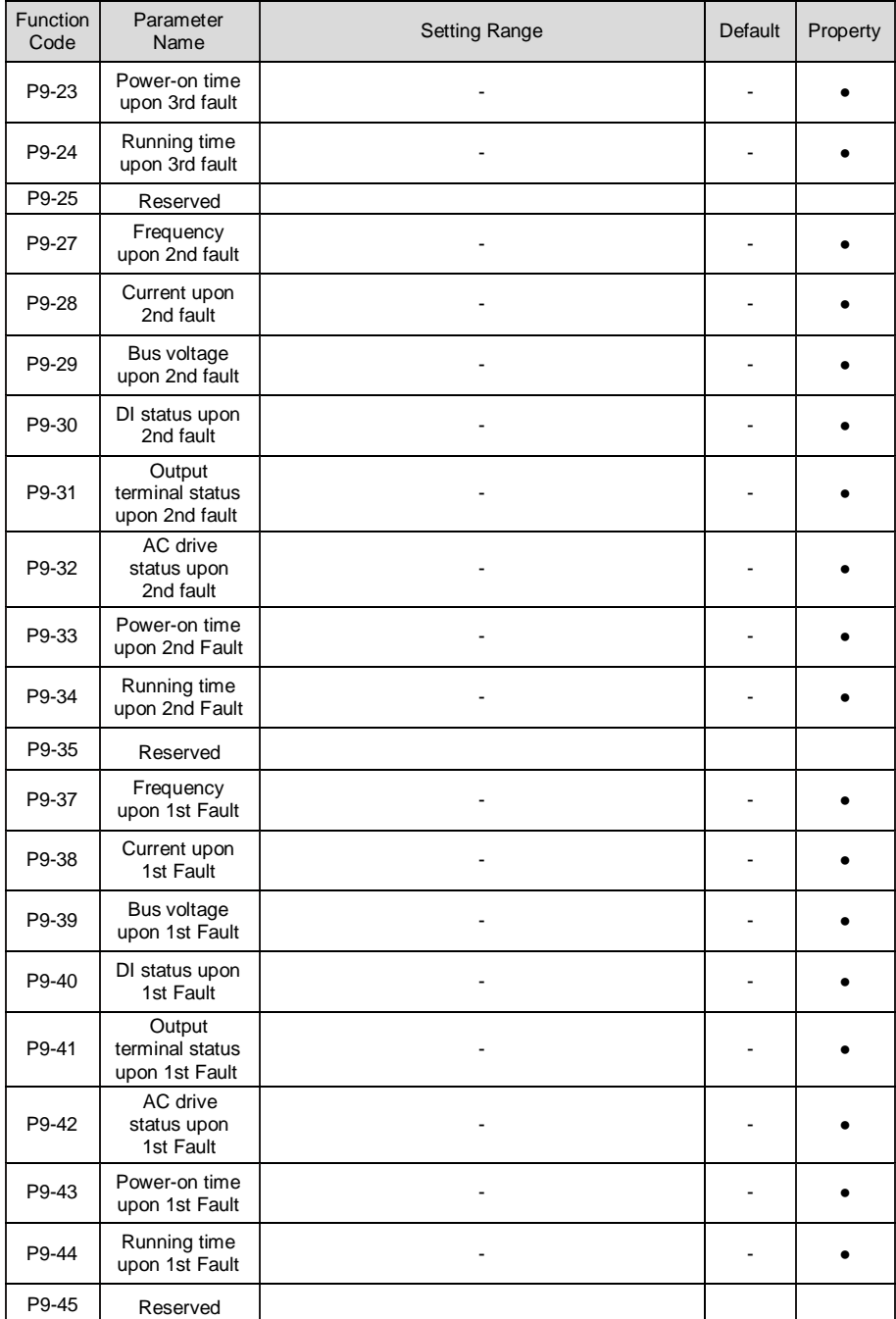

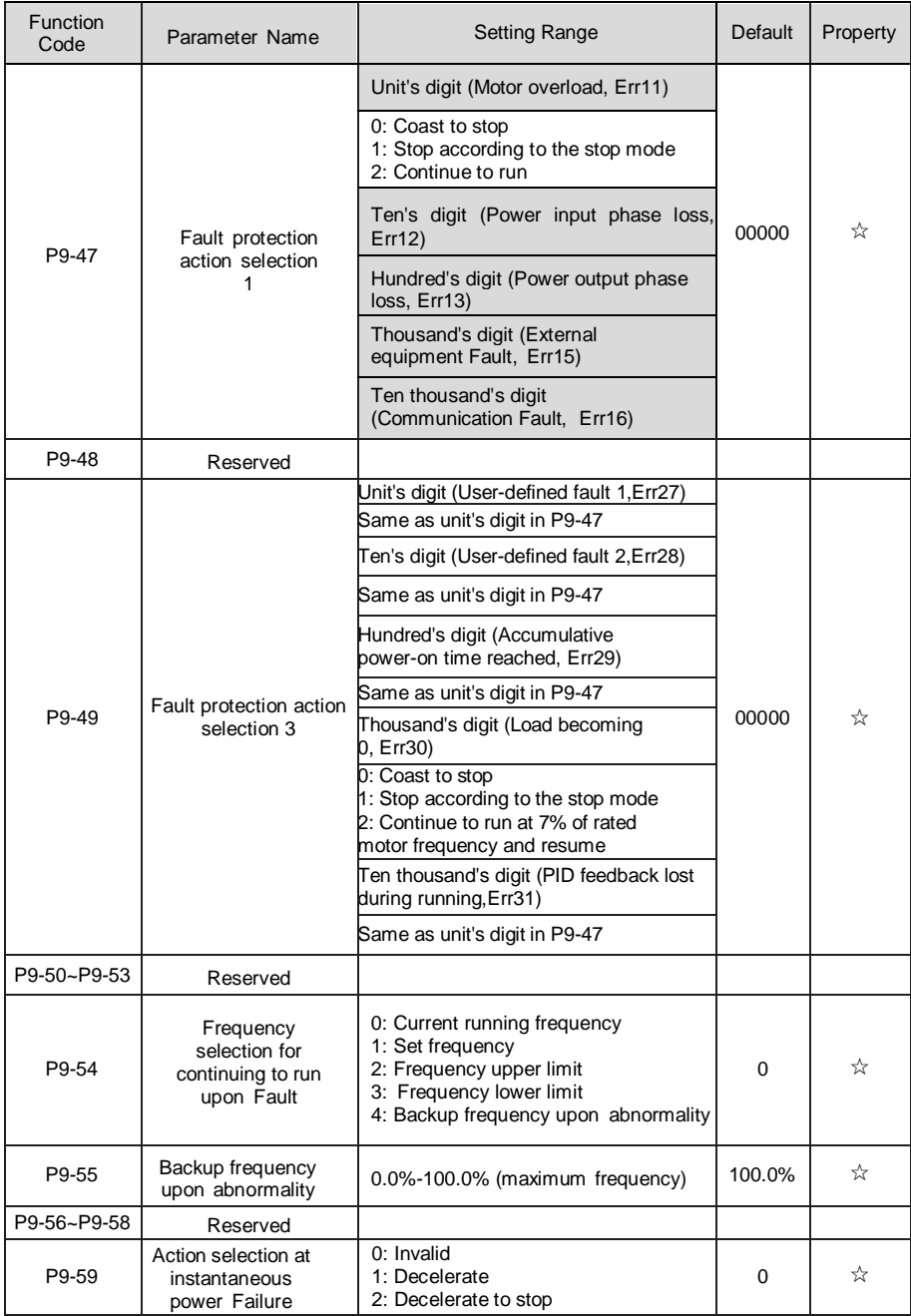

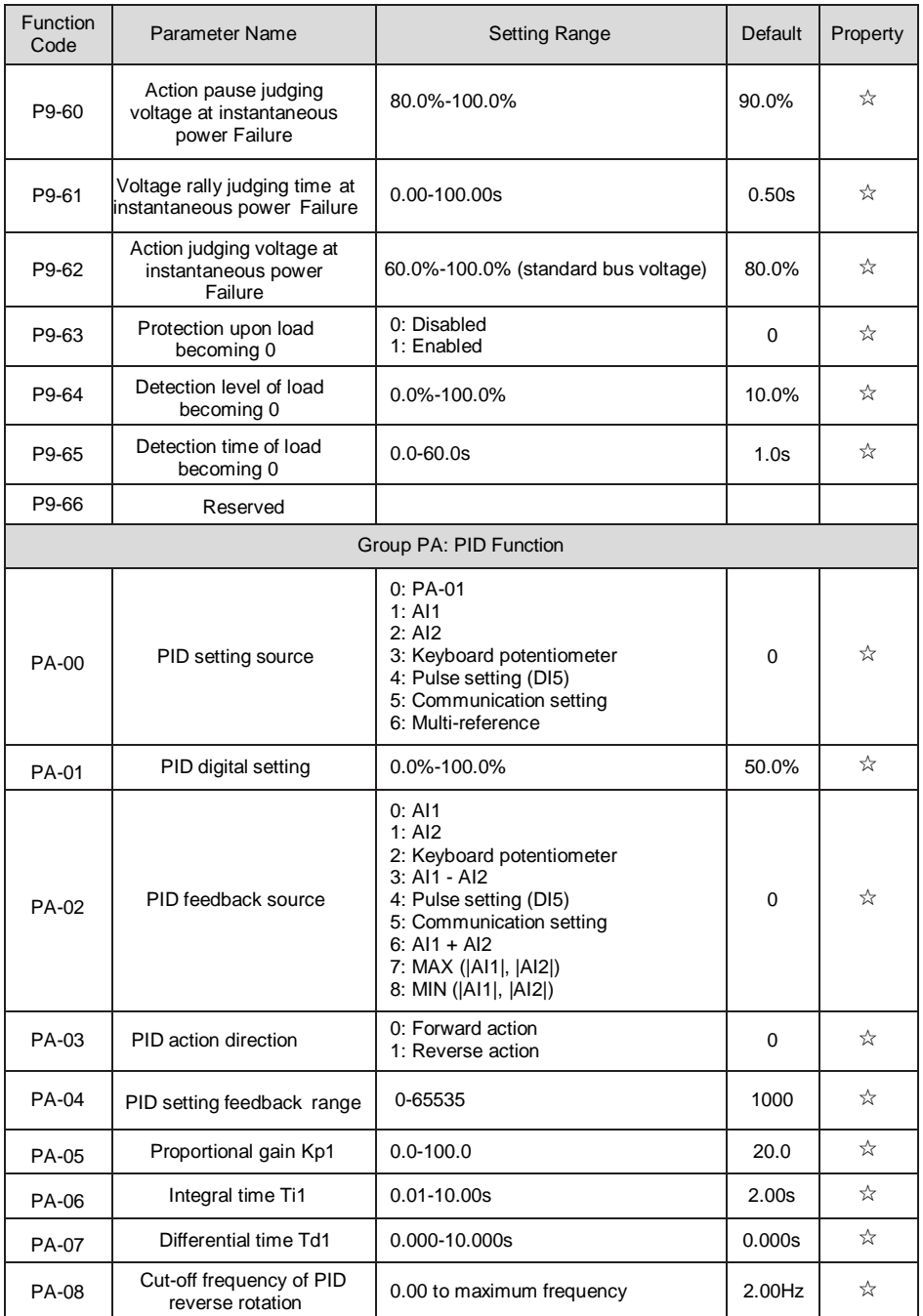

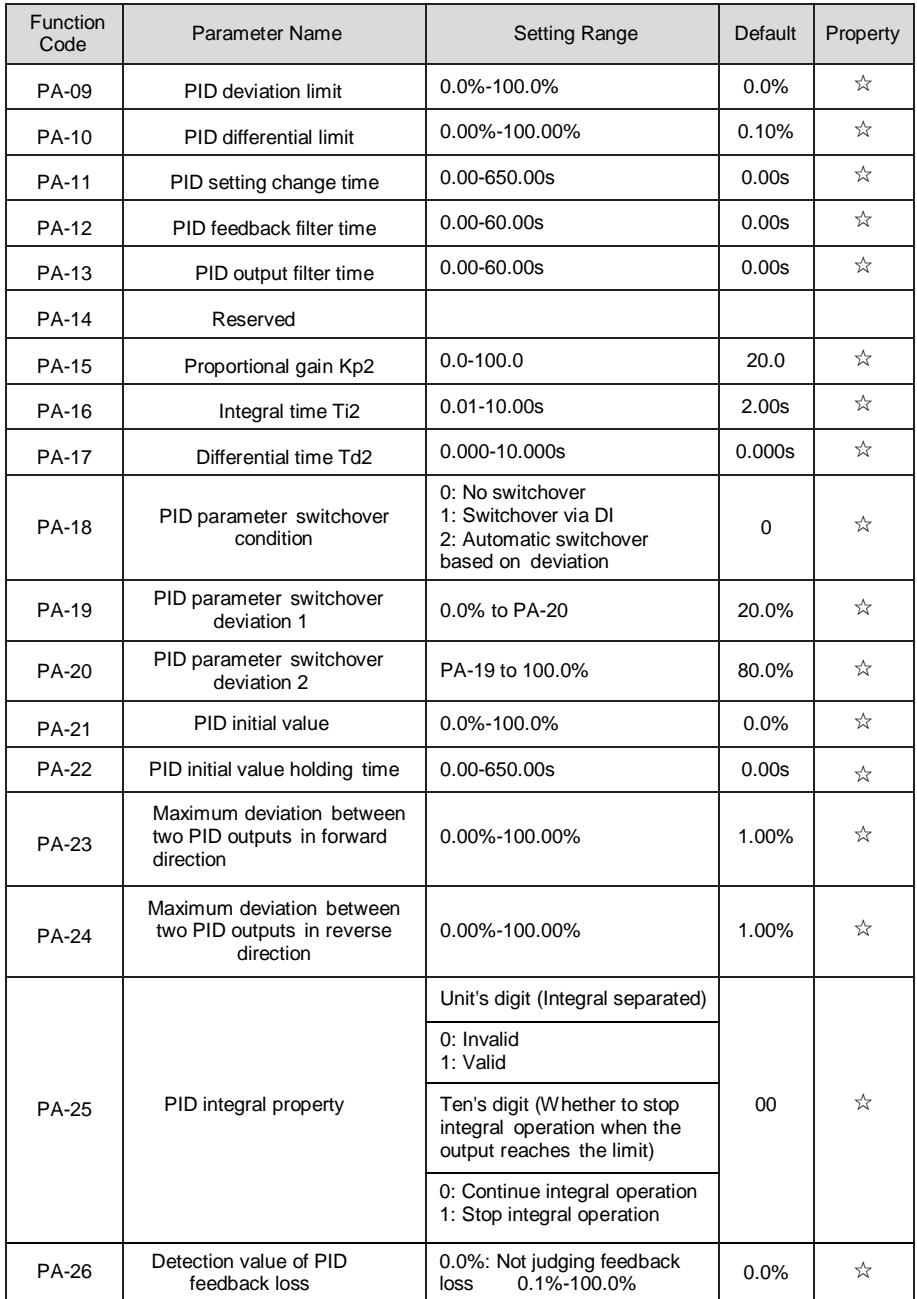

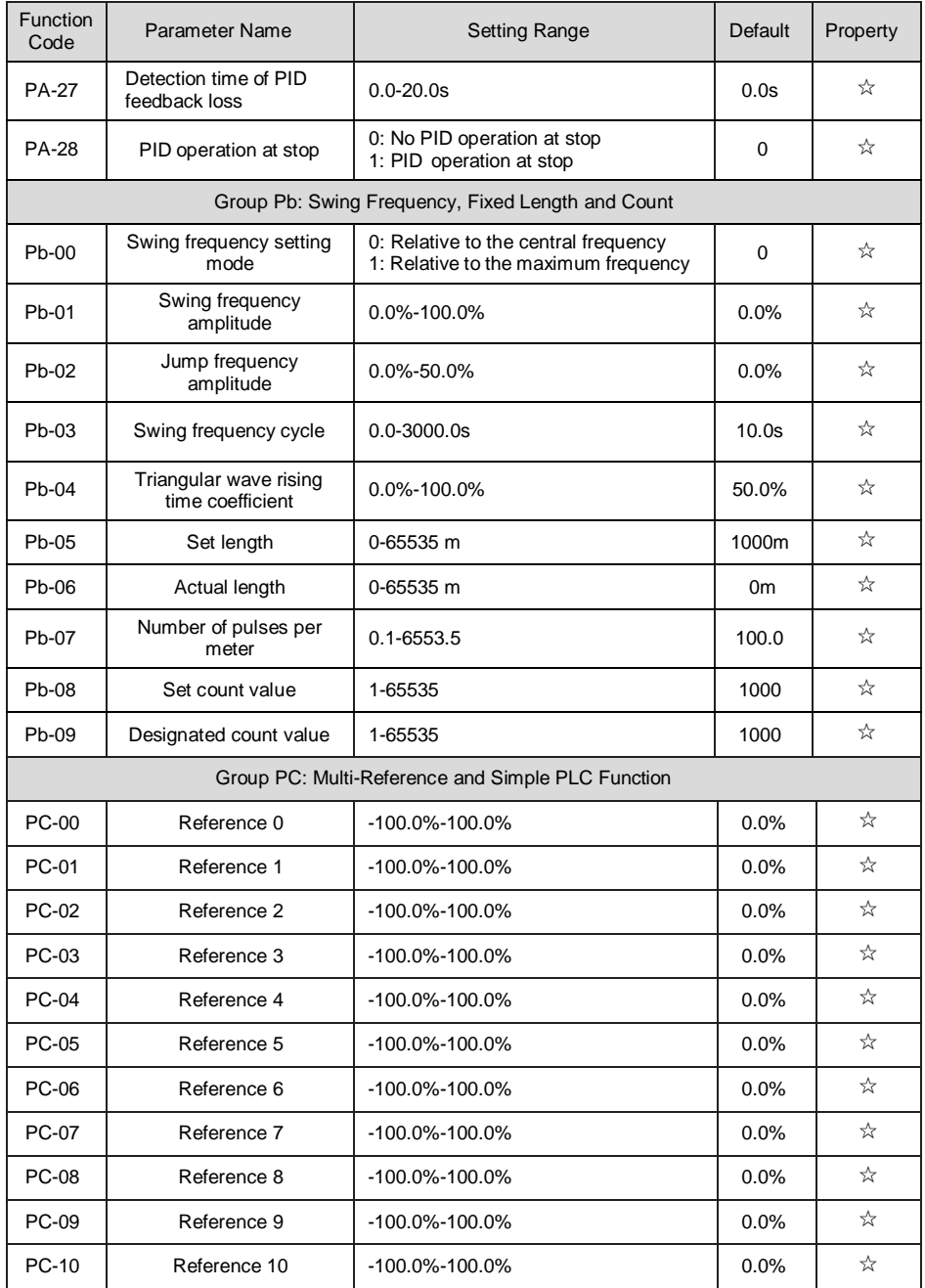

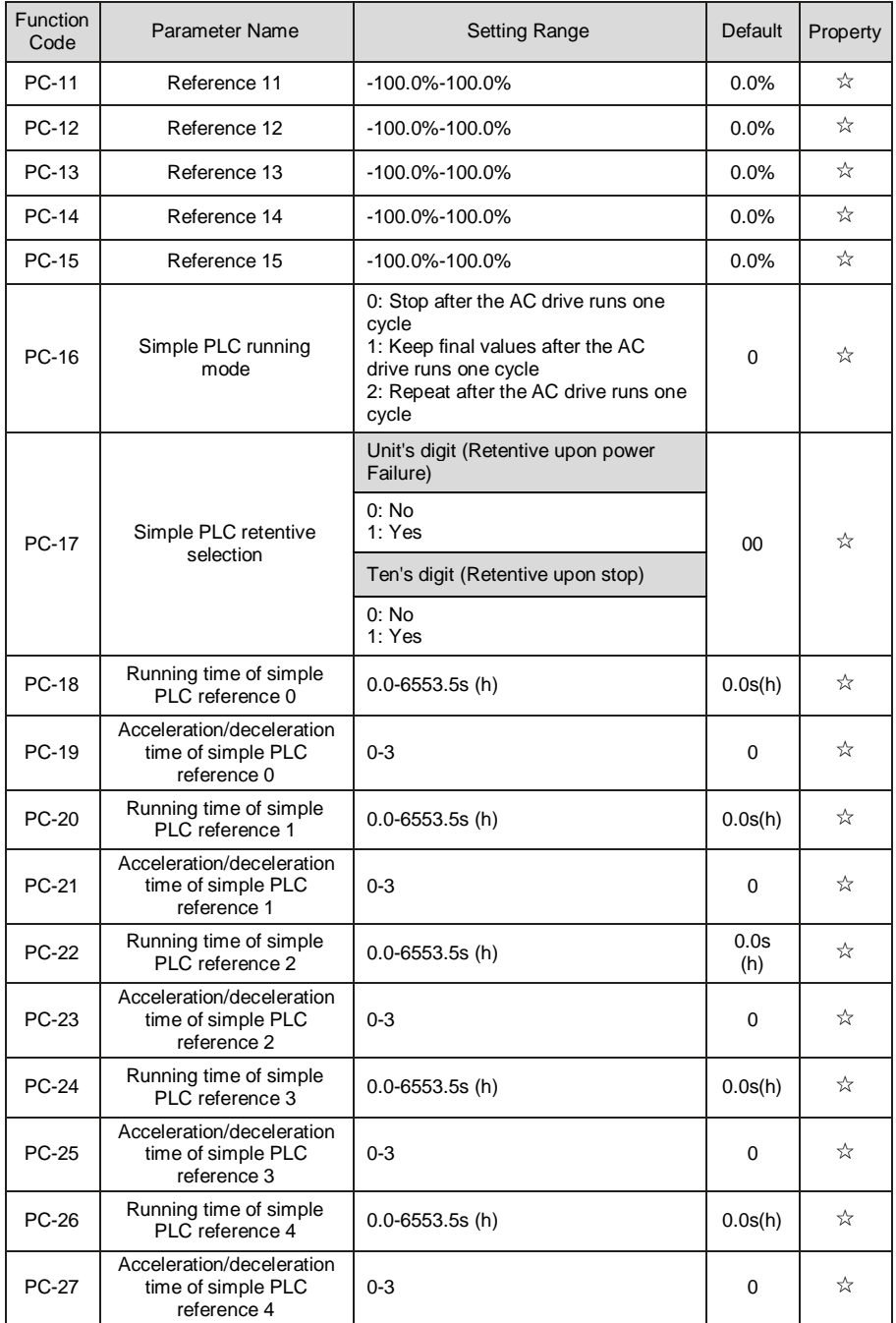

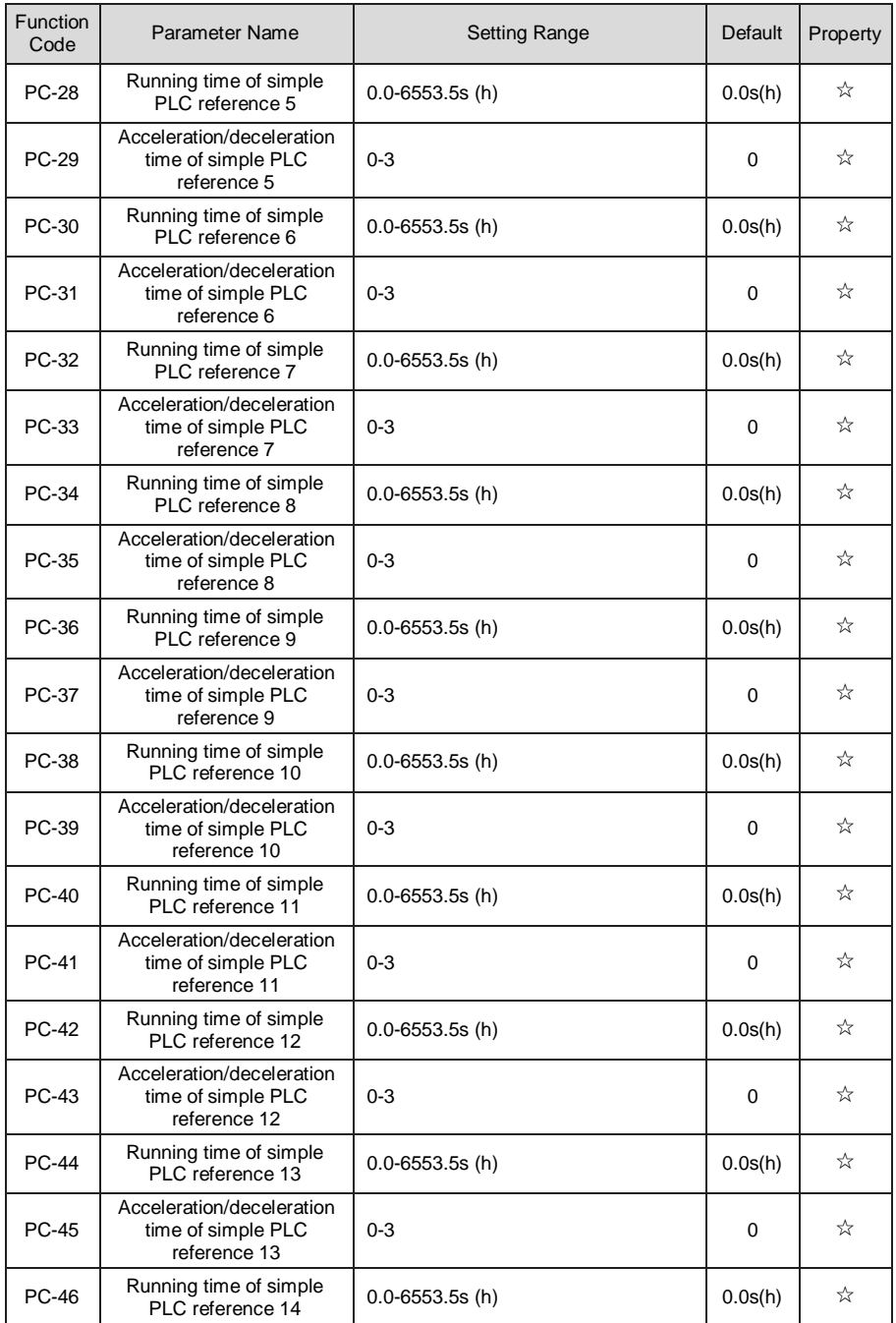

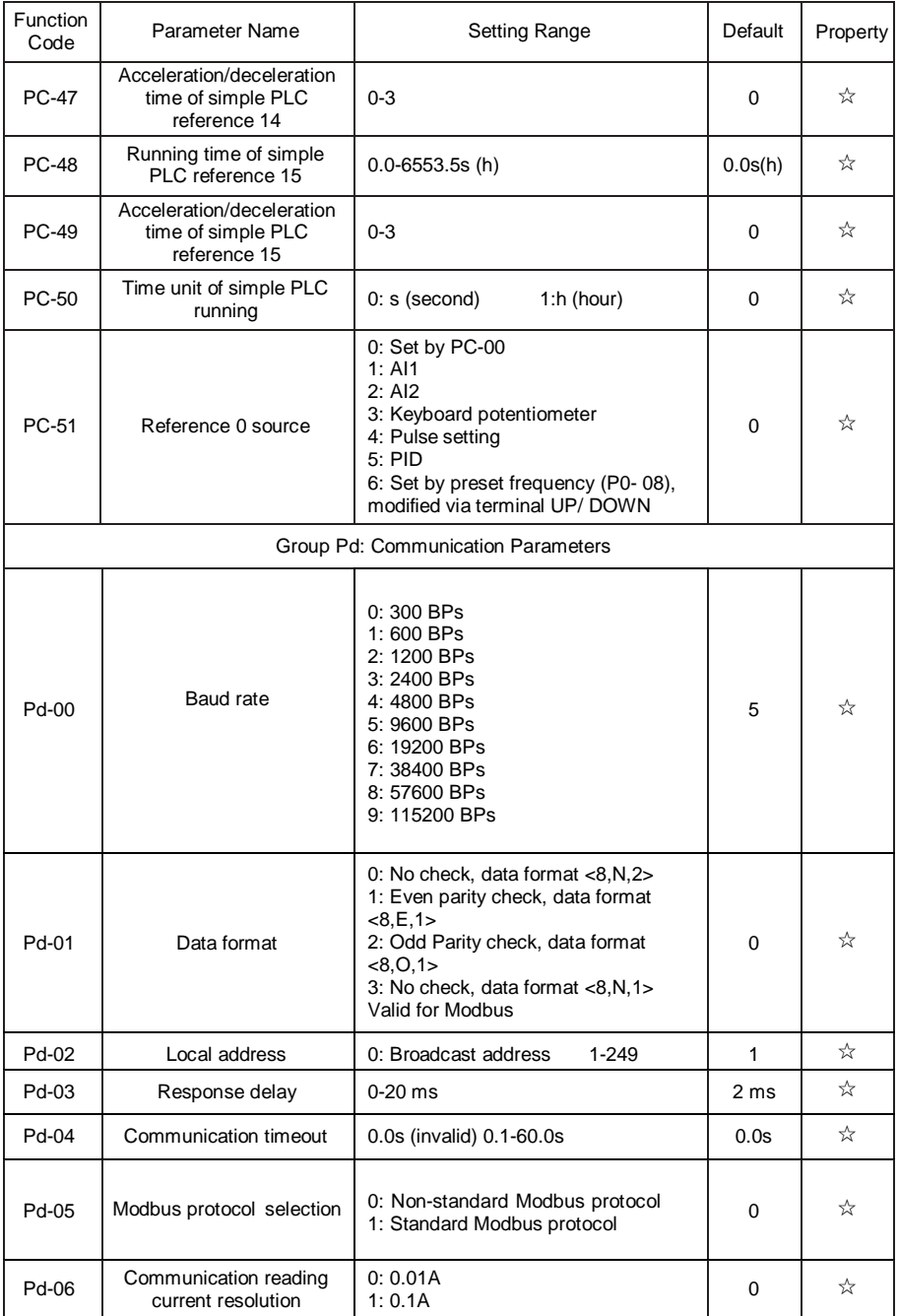

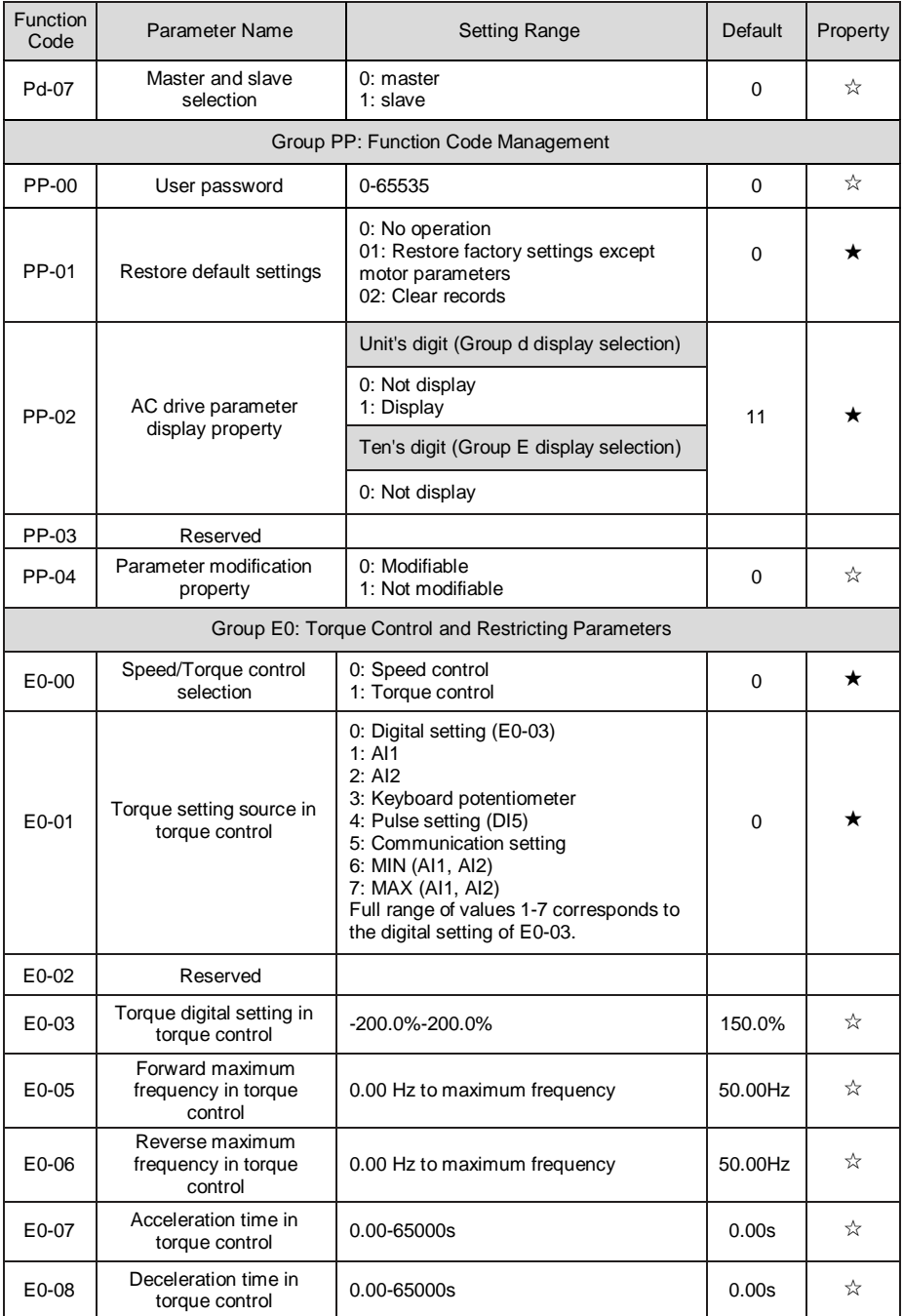

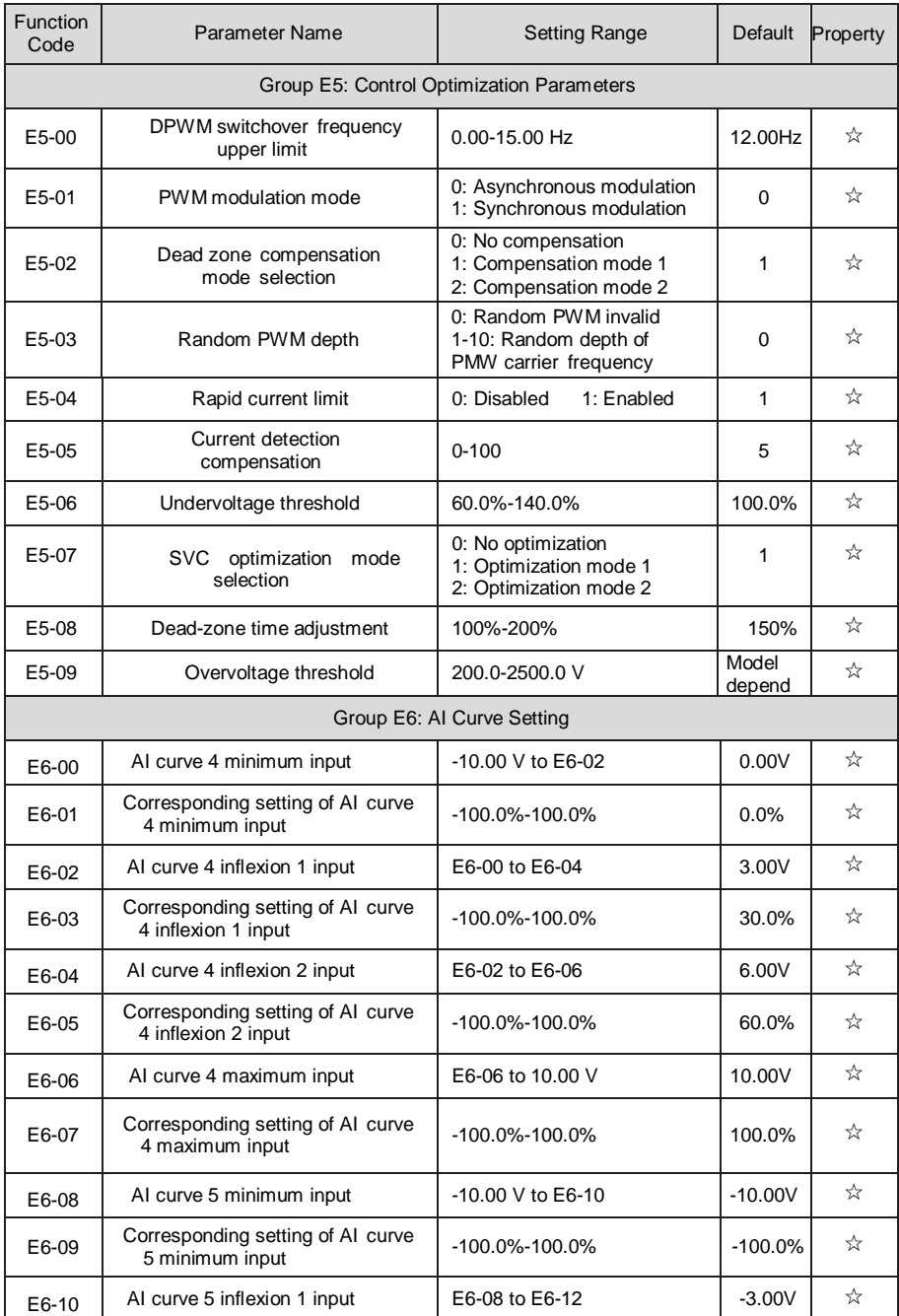

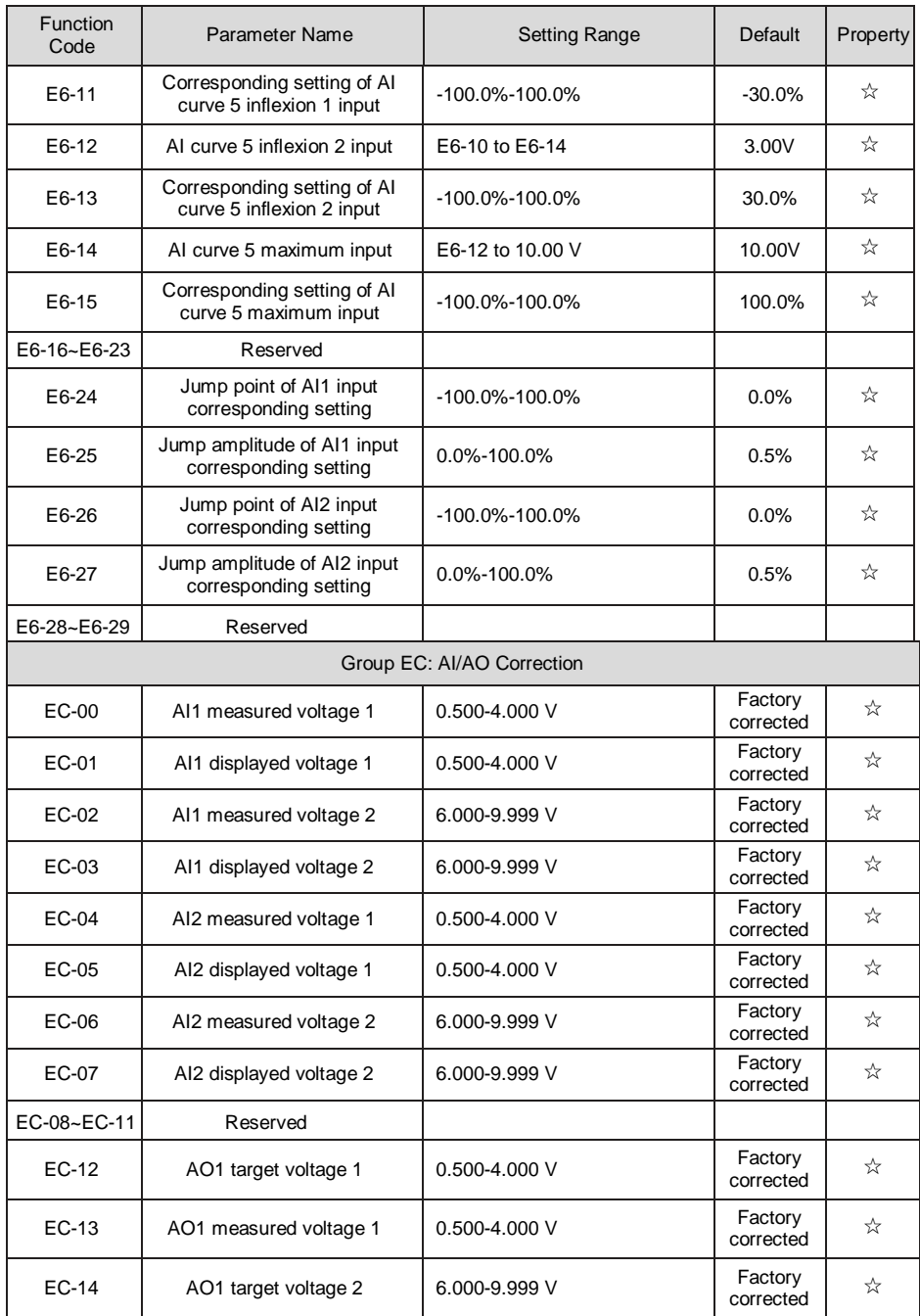

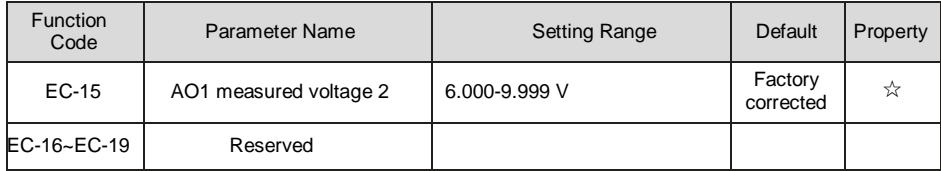

#### <span id="page-47-0"></span>**3.2 Monitoring Parameters**

#### Table 3.2 Monitoring Parameter Table

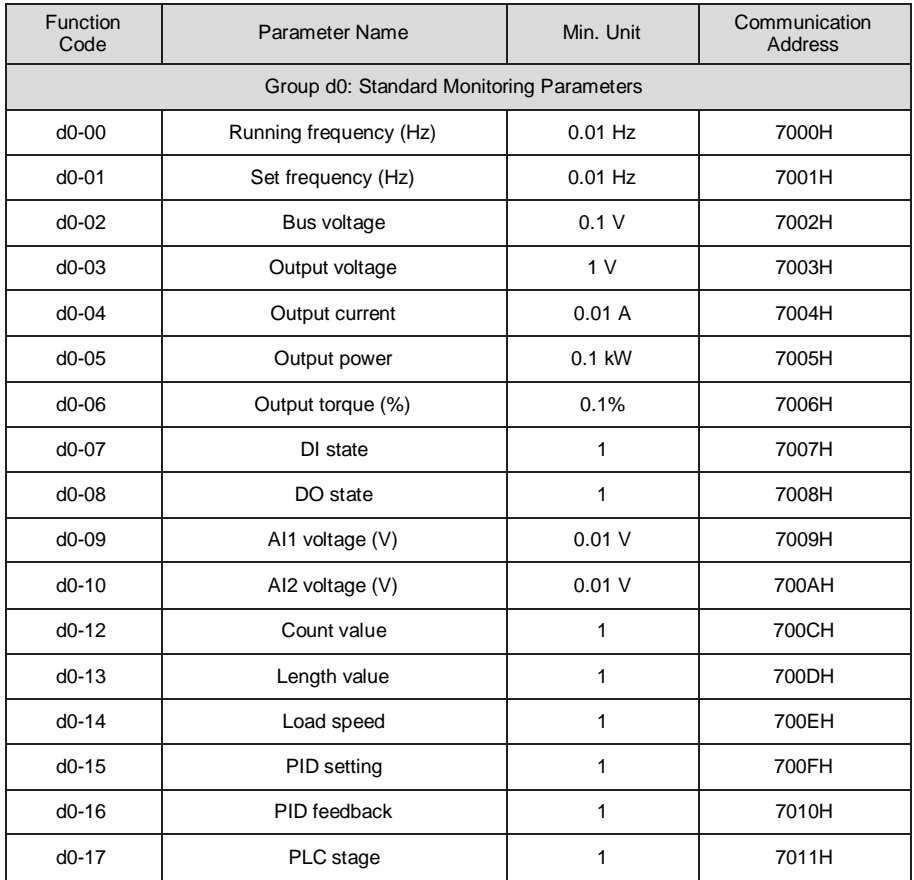

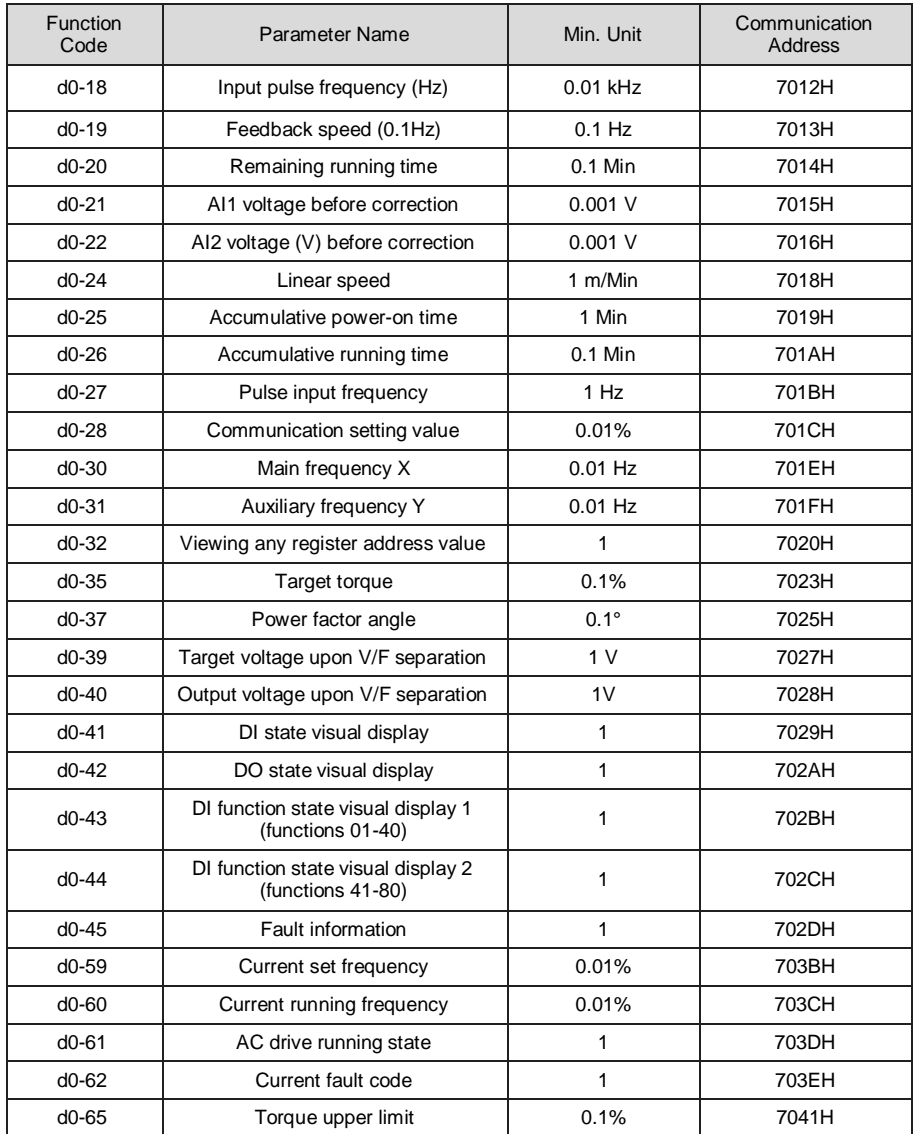

### <span id="page-49-0"></span>**4 Troubleshooting and Resolutions**

#### <span id="page-49-1"></span>**4.1 Faults and solutions**

The AC900 provides a total of 24 pieces of fault information and protective functions. After a fault occurs, the AC drive implements the protection function, AC drive output stops, and displays the fault code on the operation panel. Before seeking for technical support, you can first determine the fault type, analyze the causes, and perform troubleshooting according to the following tables. If the fault cannot be rectified, contact the agent or our company.

Err22 mentioned below is the AC drive hardware overcurrent or overvoltage signal. In most situations, hardware overvoltage fault causes Err22.

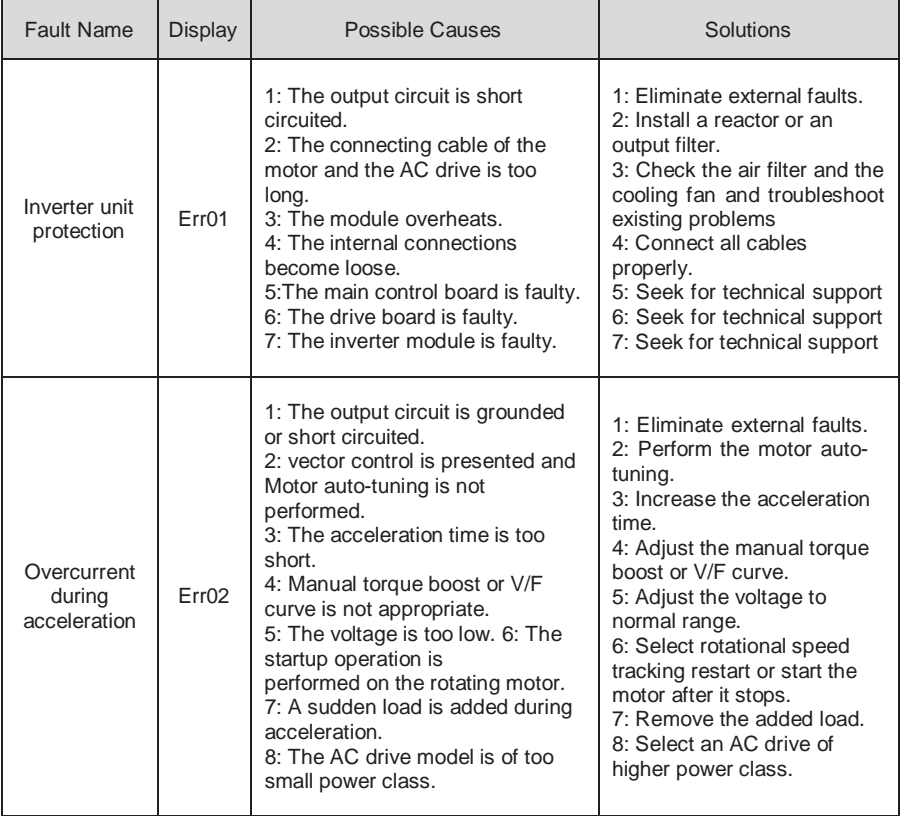

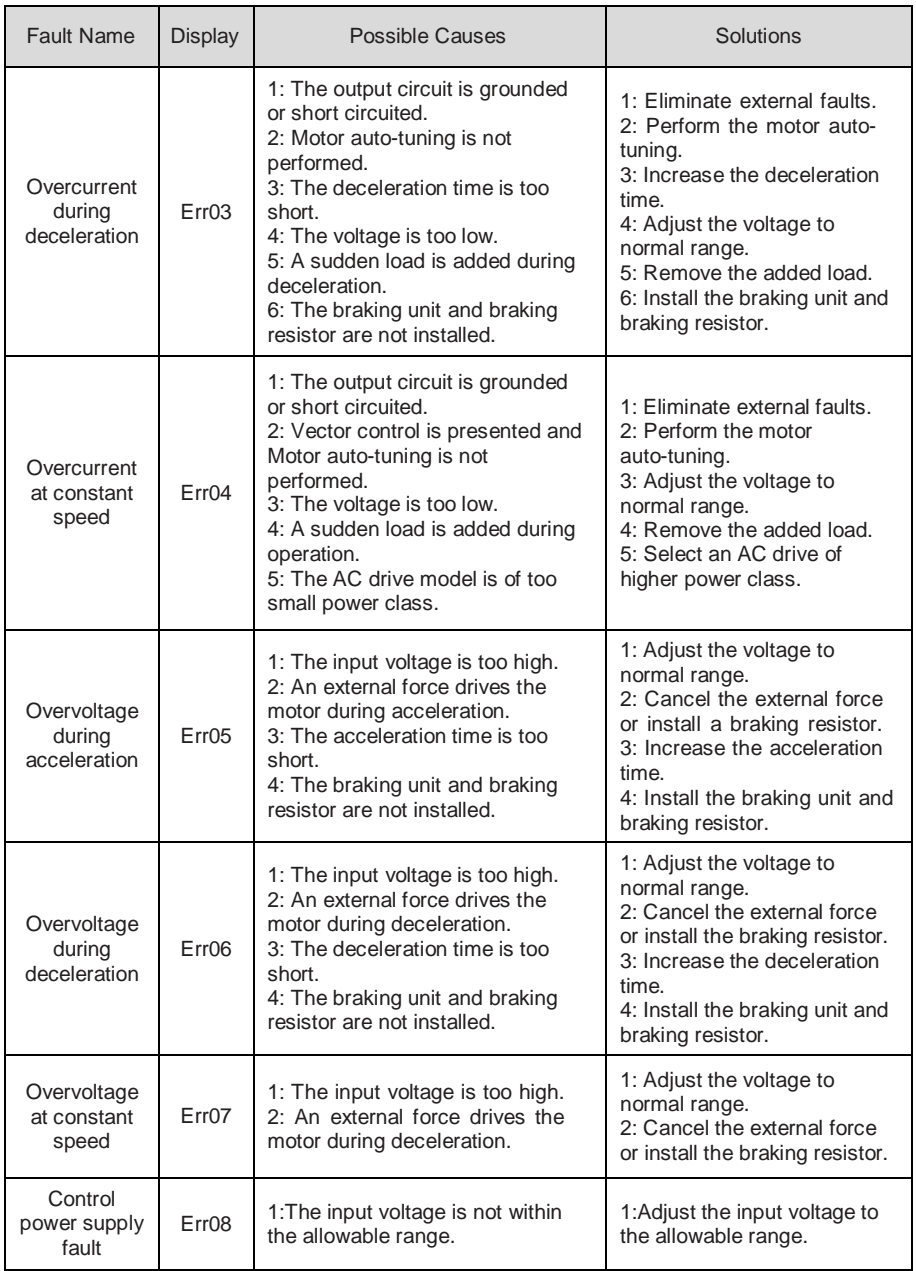

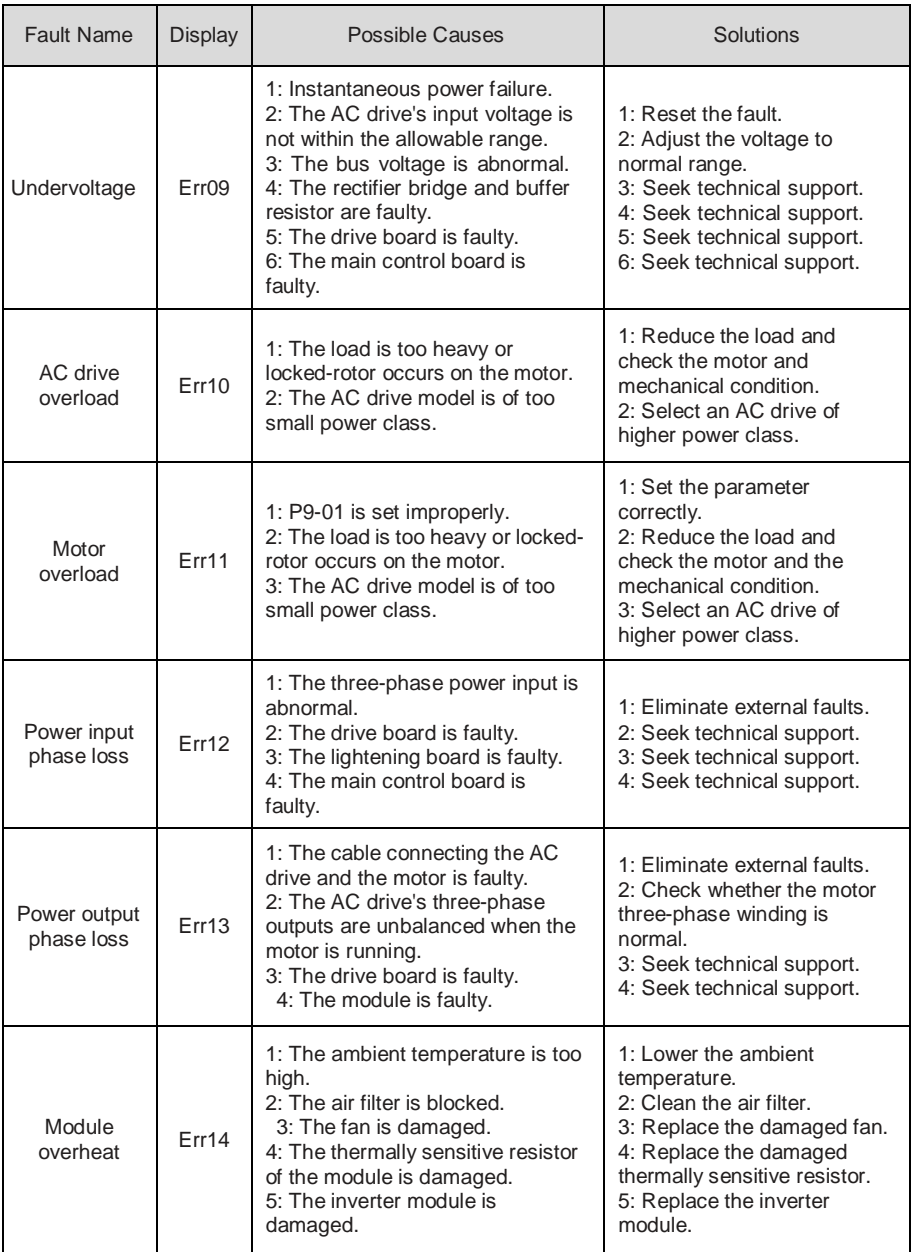

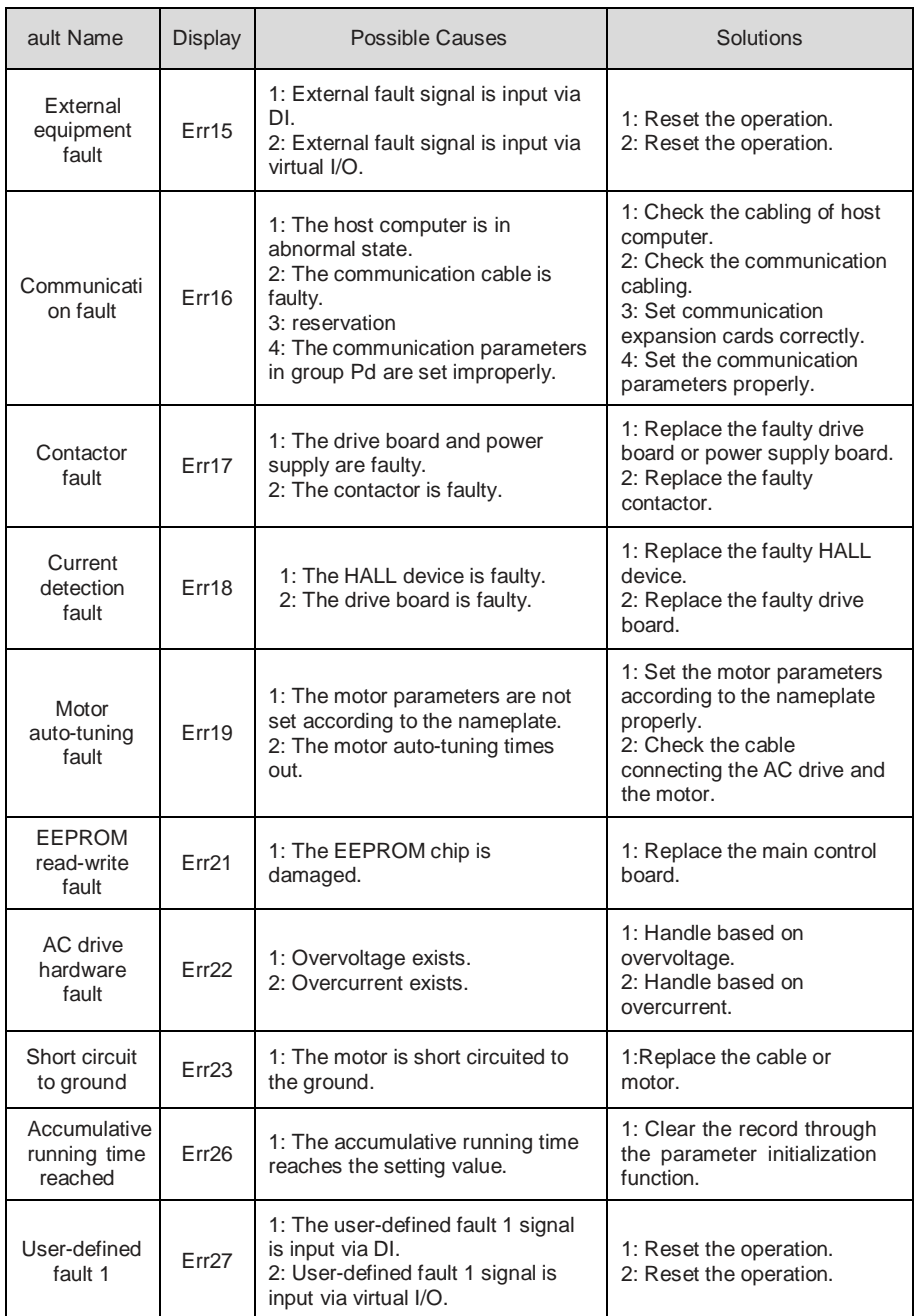

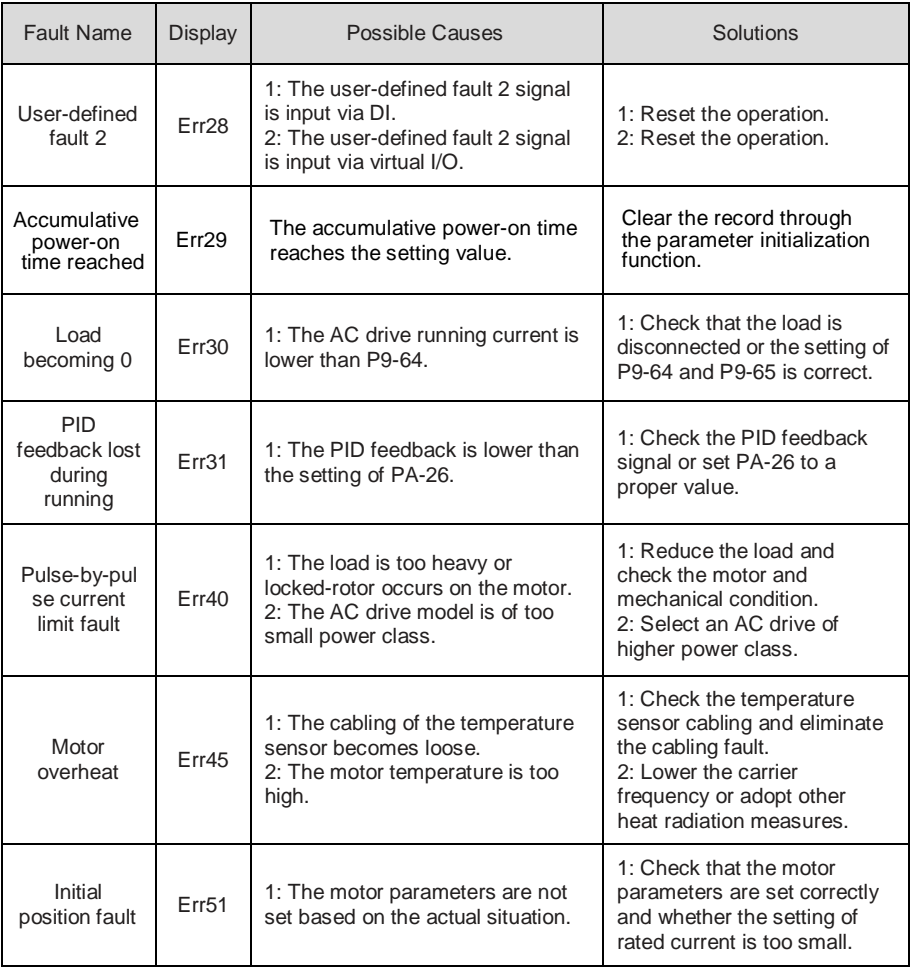

### <span id="page-54-0"></span>**4.2 Common Faults and Solutions**

You may come across the following faults during the use of the AC drive. Refer to the following

table for simple fault analysis.

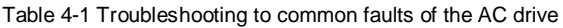

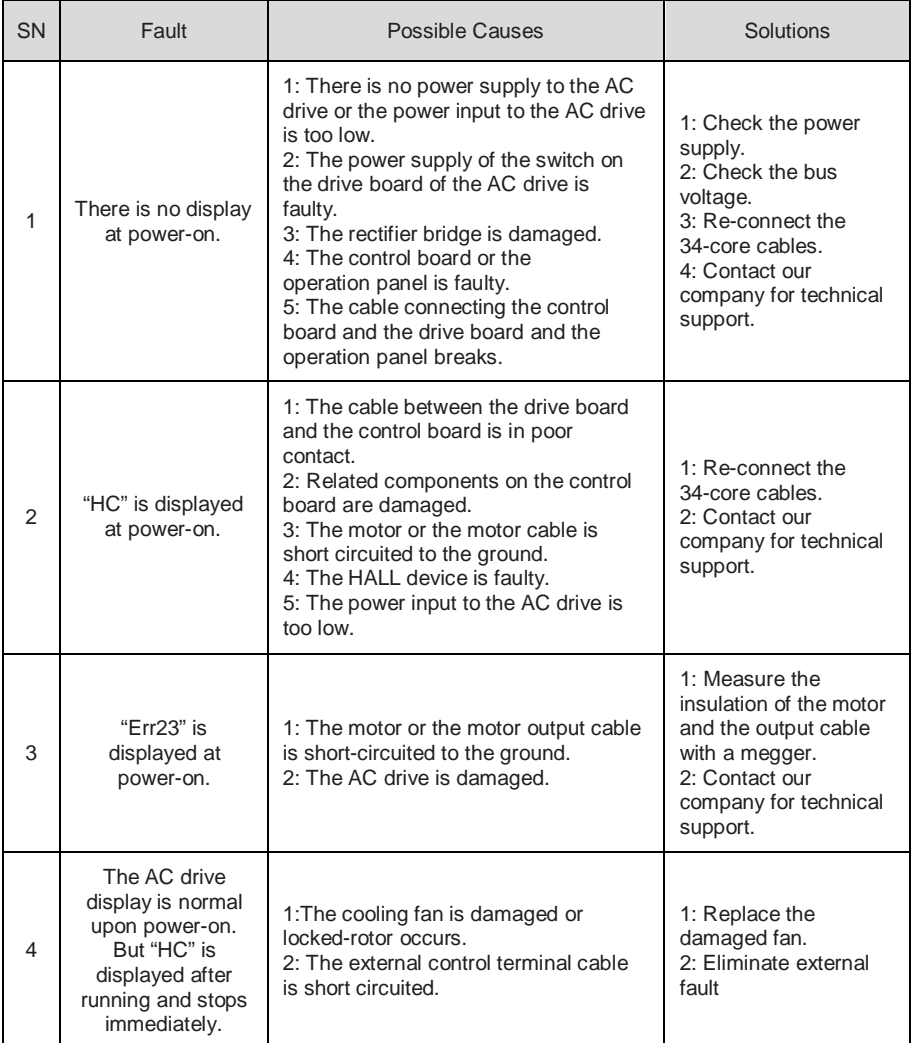

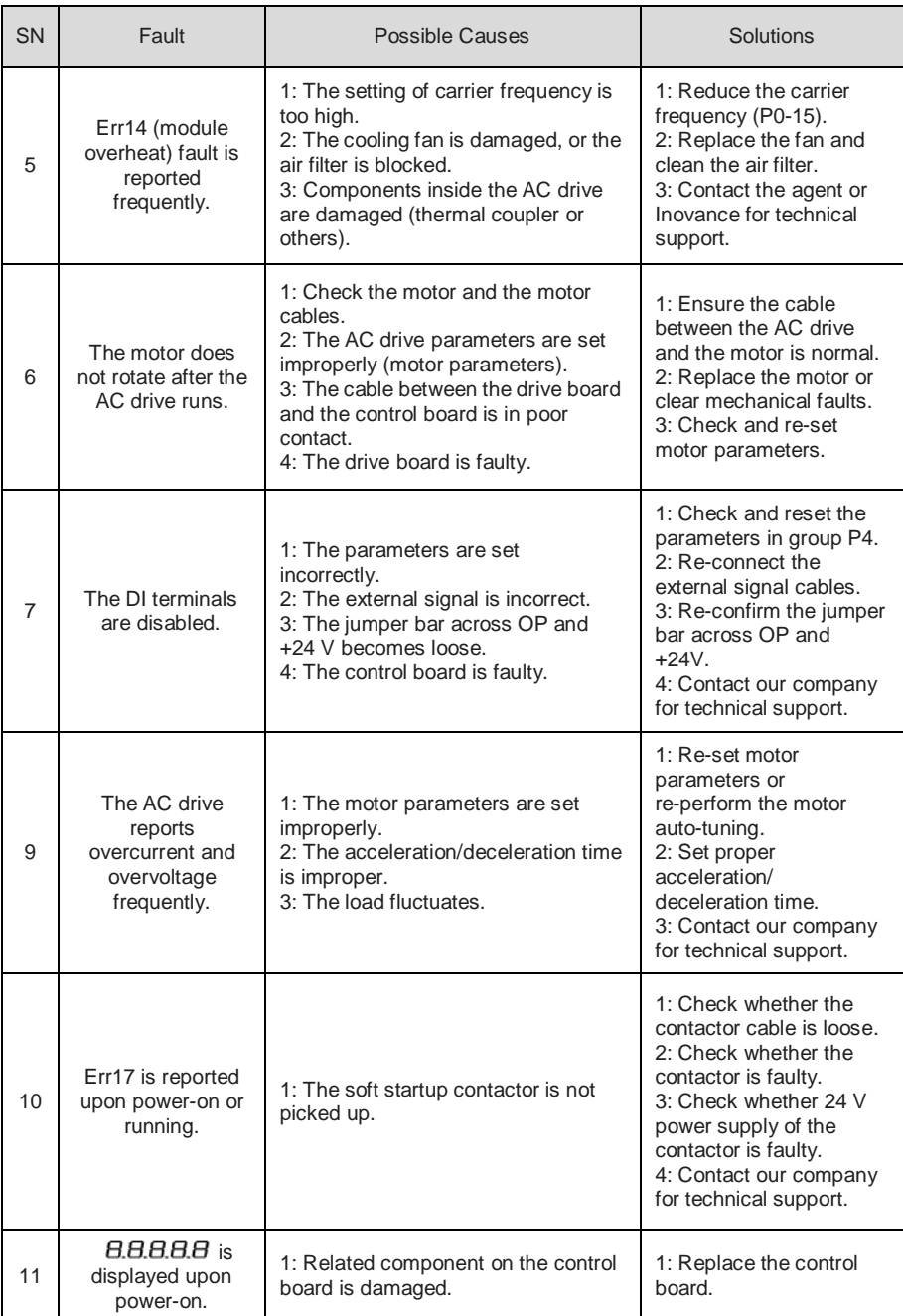

# <span id="page-56-0"></span>**Appendix AC900 Communication Data Address**

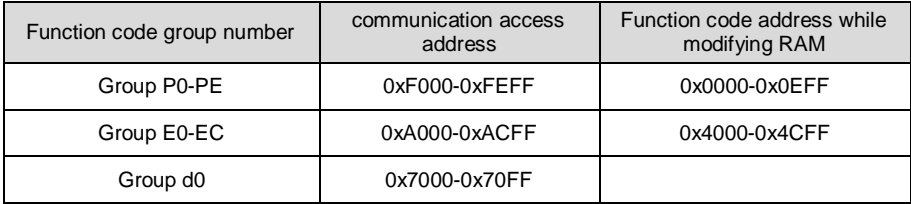

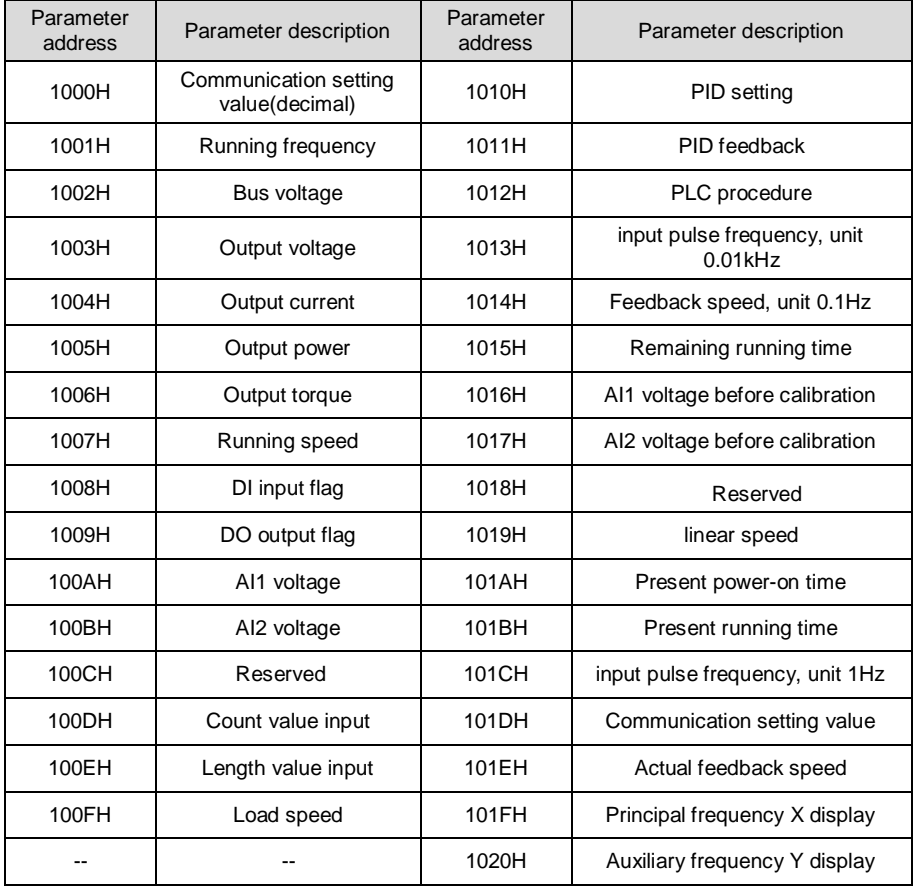

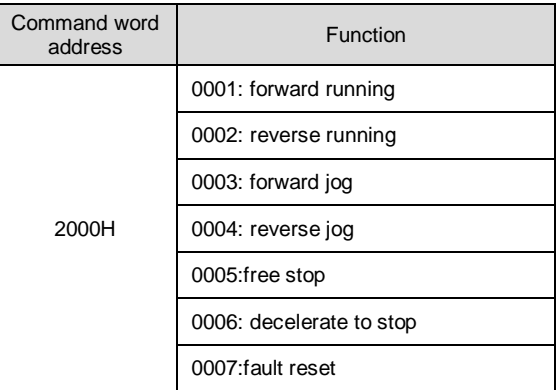

Input control commands into AV drive: (read only)

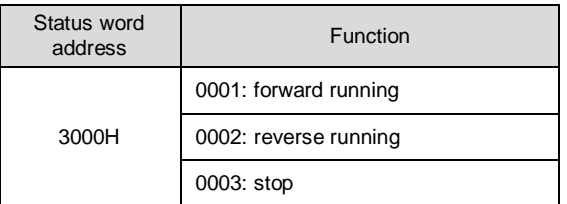

Password check for locked parameters: (8888H indicates password validated )

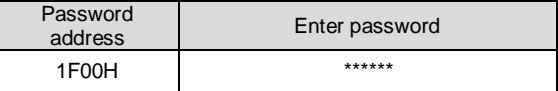

Digital output terminal control: (write only)

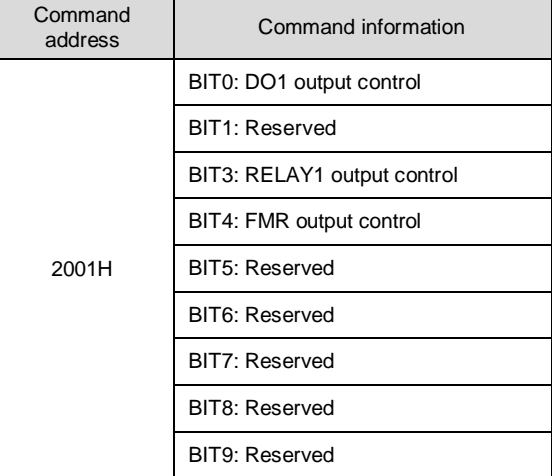

Analog output AO1control: (write only)

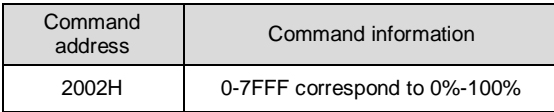

Pulse output control: (write only)

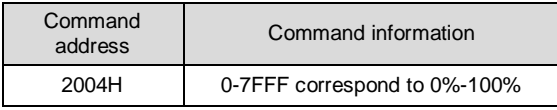

AC drive fault description:

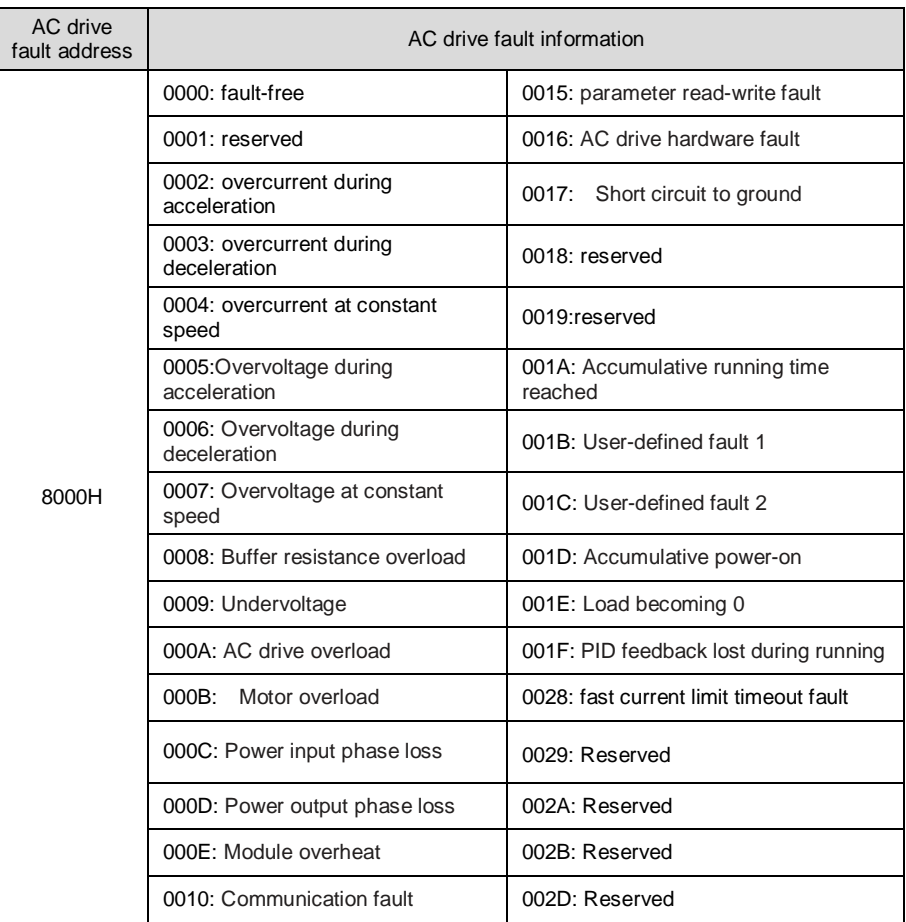

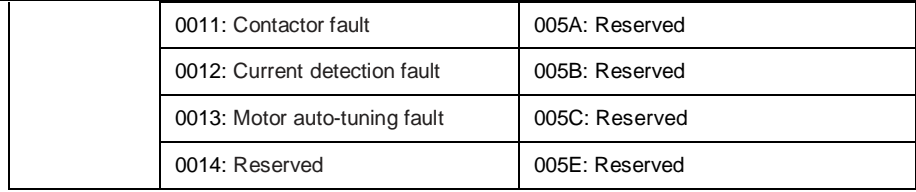

### **Warranty Agreement**

1) The warranty period of the product is 12 months (Bar code of the product shall prevail). If the product malfunctions or breaks down when it is used under normal conditions based on Operating Instruction and the product is within warranty period, our company shall repair it free of charge.

2) Our company shall charge certain fees for repair if the breakdown of the product is caused by the following reasons even though the product is within the warranty period:

A. Breakdown caused by wrong operation, unprofessional repair and transformation;

B. Breakdown caused by fire disaster, flood, abnormal voltage, other natural disasters and secondary disasters;

C. Hardware breakdown caused by man-made fall off and transportation issues after purchasing;

D. Breakdown caused by wrong operation that without the reference of *User's Manual* provided by our company;

E. Malfunction or breakdown caused by problems (such as problems of peripheral equipment ) that have nothing to with the product itself;

3) When your product malfunctions or breaks down, please fill in your *Warranty Card* correctly and carefully.

4) The repair fees are based on our company's newly-adjusted *Price List of Maintenance.*

5) Each product just has one *Warranty Card,* please reserve the card carefully and take your card while repairing the product.

6) If you encounter any problems during the repair, please contact our company or its agents immediately.

7) ANCHUAN ELECTRONICS CO., LTD. reserves the right to interpret the agreement.

#### ANCHUAN ELECTRONICS CO., LTD.

Call of Customer Service Center: 400-886-9116

Website: www.anchuandz.com.cn

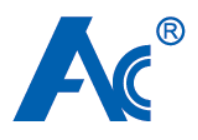

# **Warranty Card**

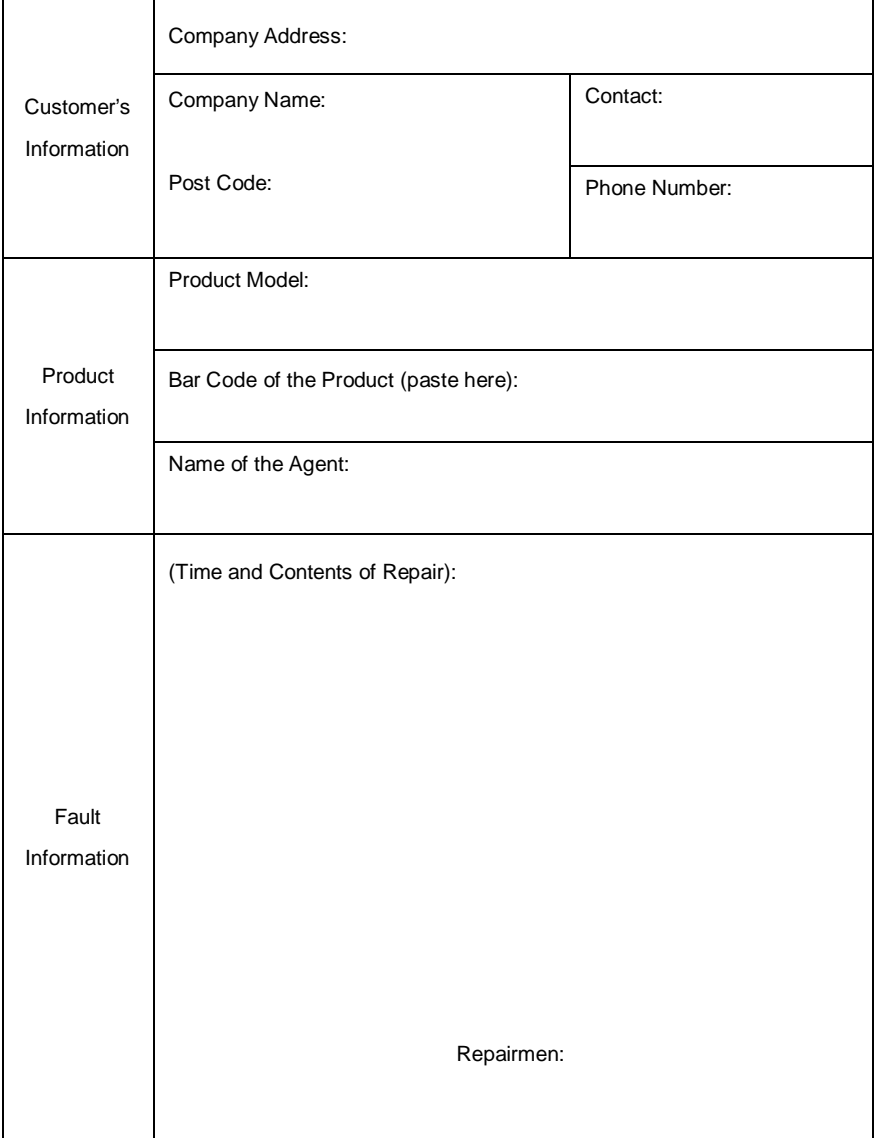